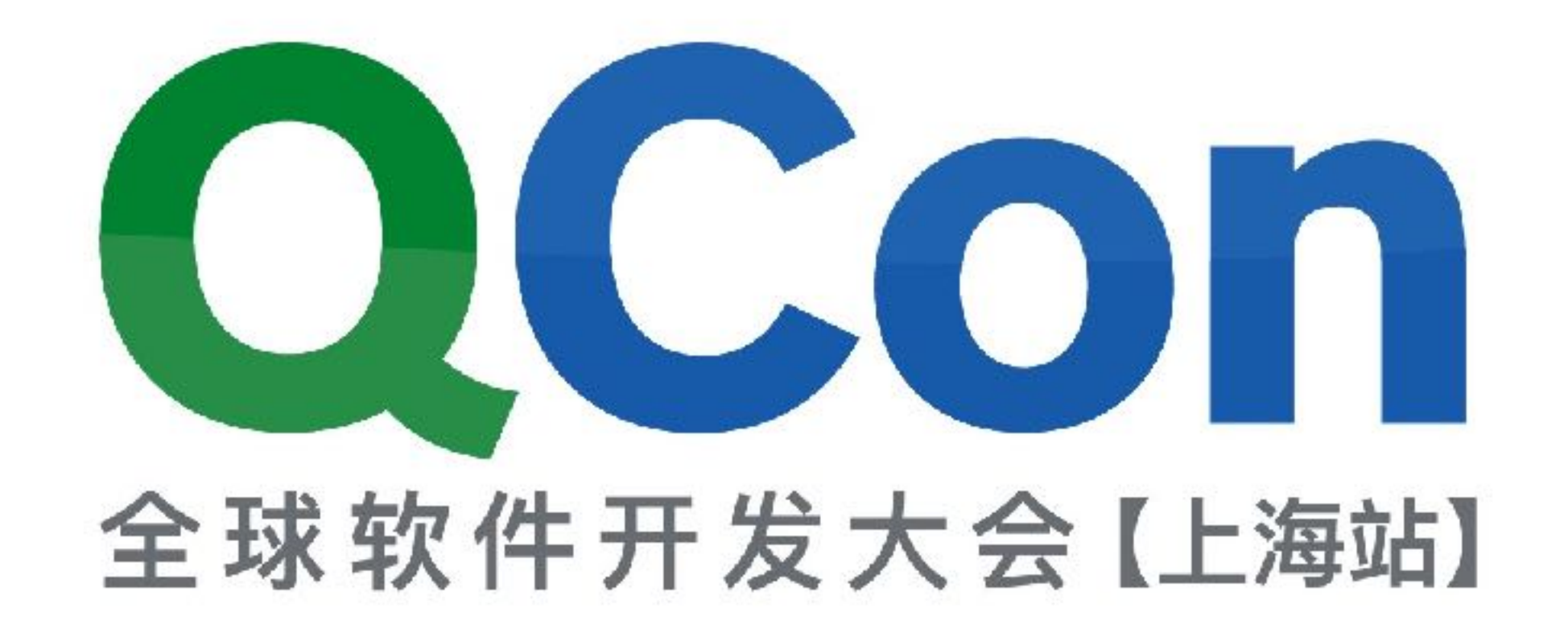

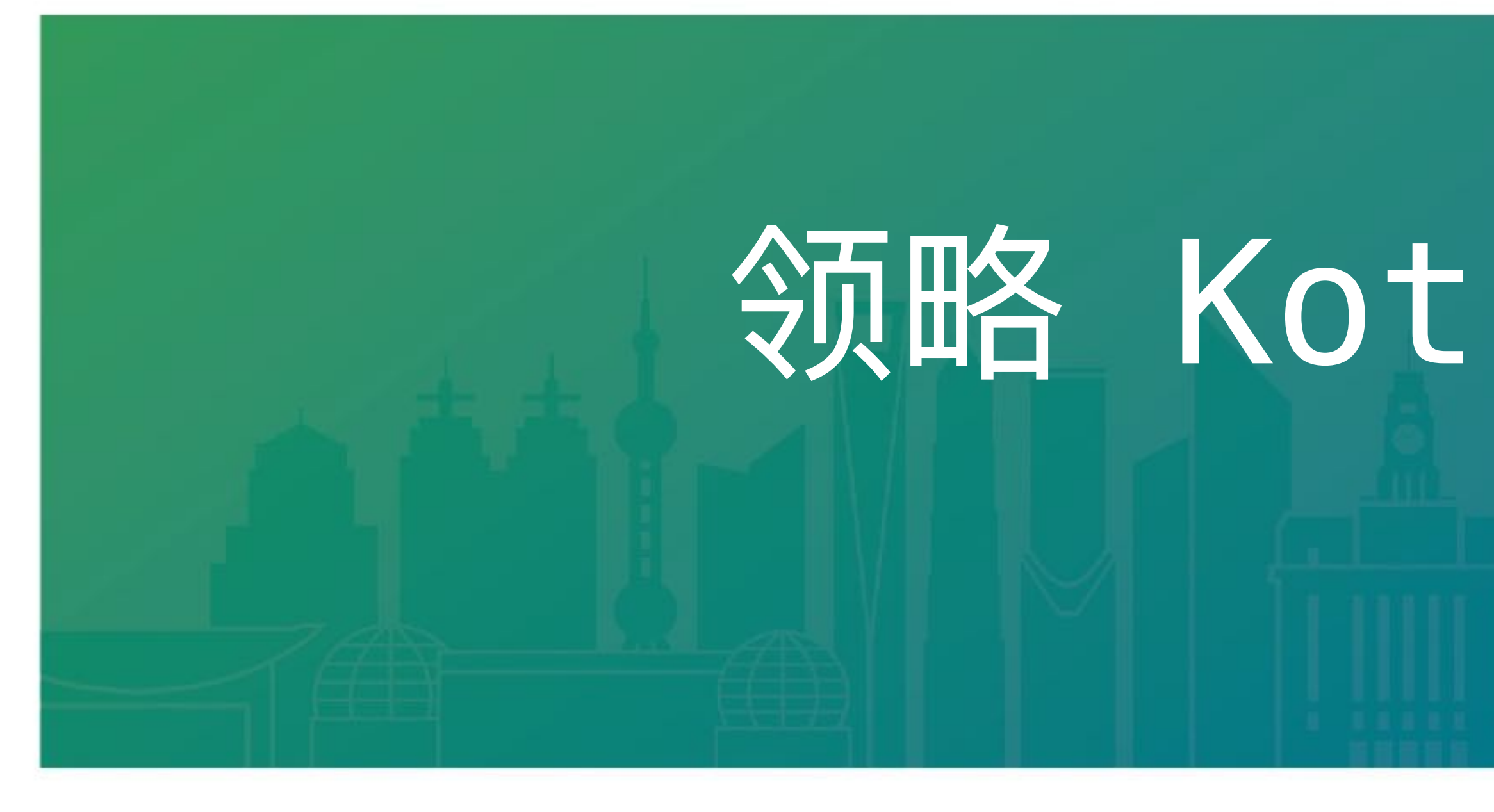

QCon SHANGHAI 2017

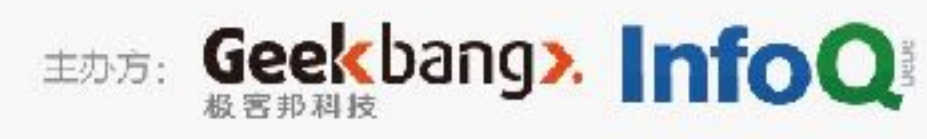

# 领略 Kotlin 的力量 张涛

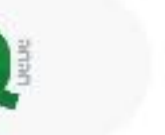

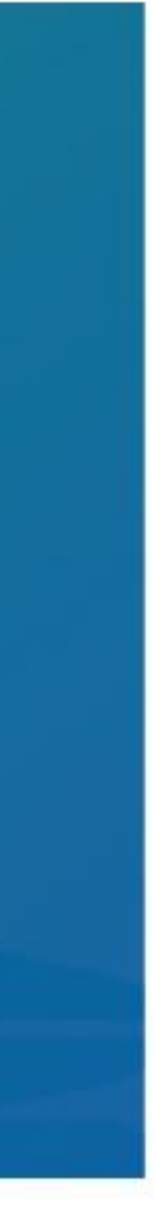

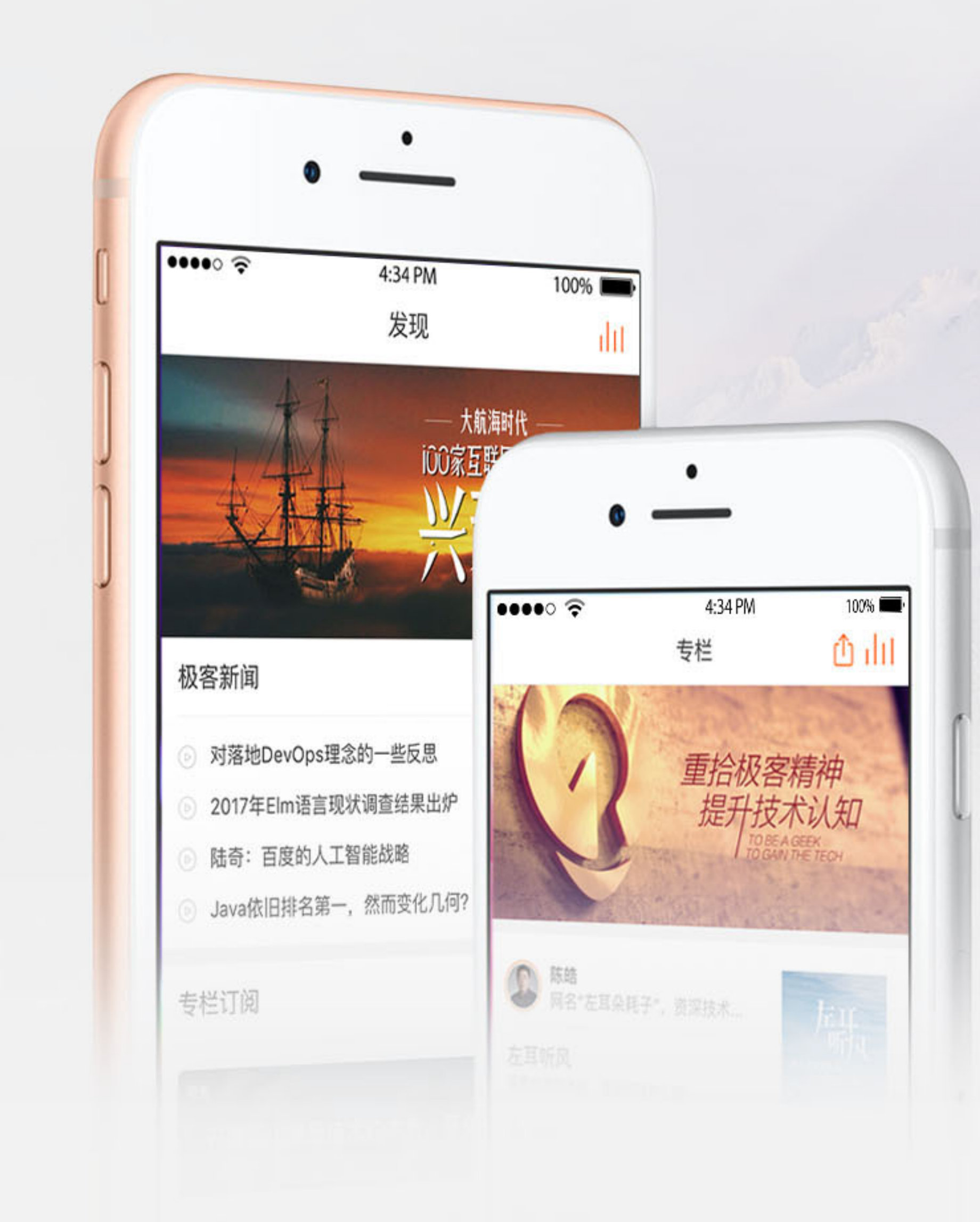

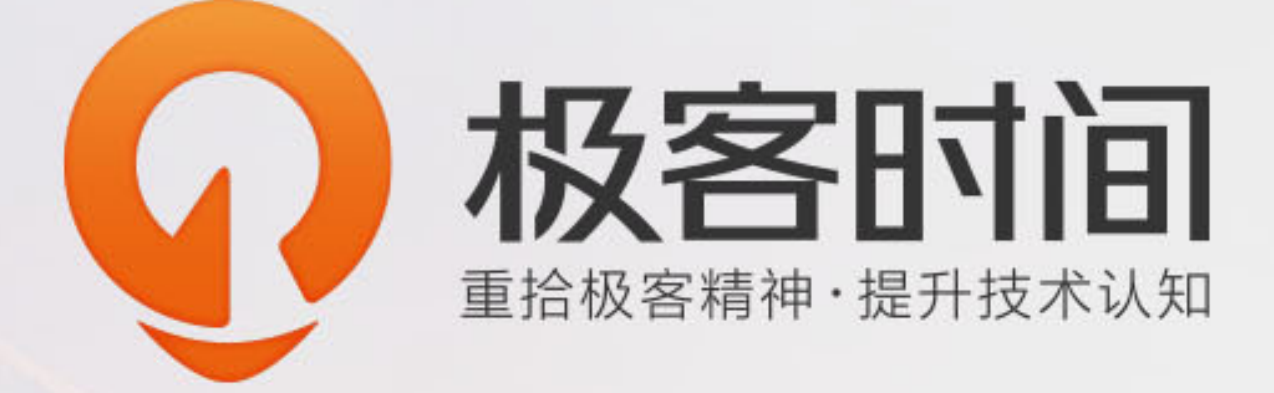

#### 每天10分钟,邀请顶级技术专 家,为你传道授业解惑。

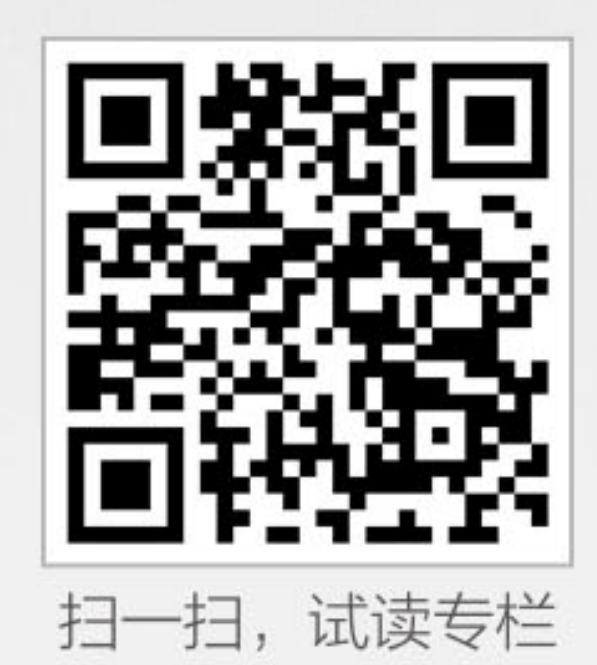

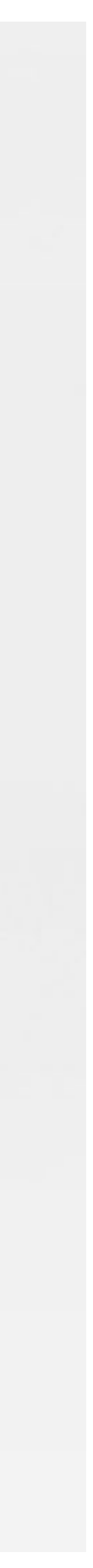

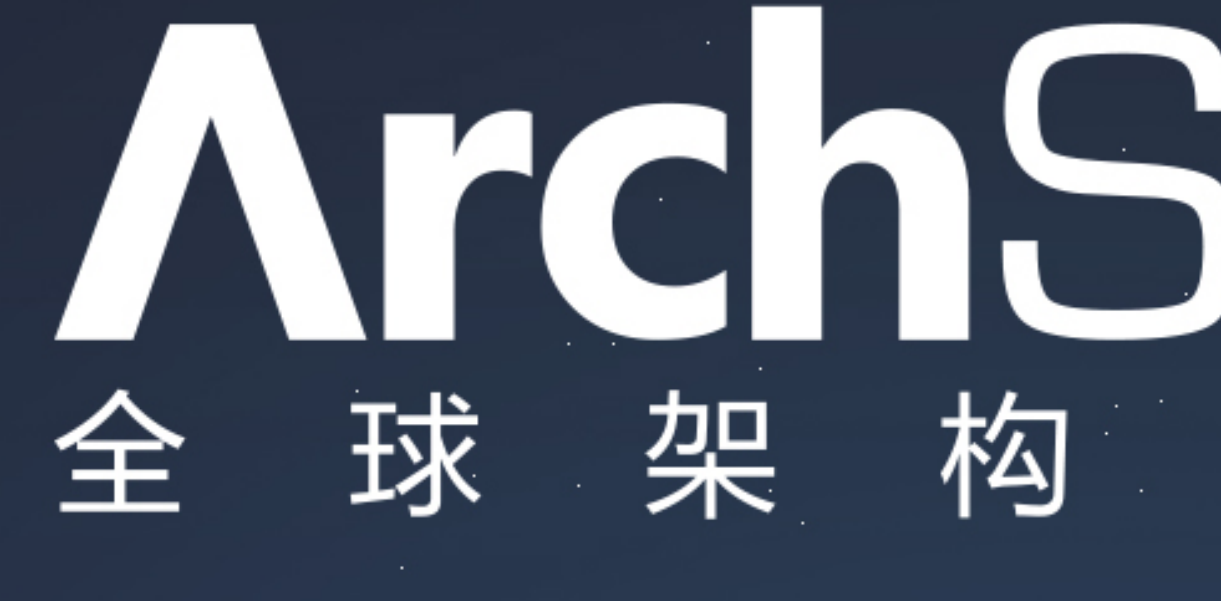

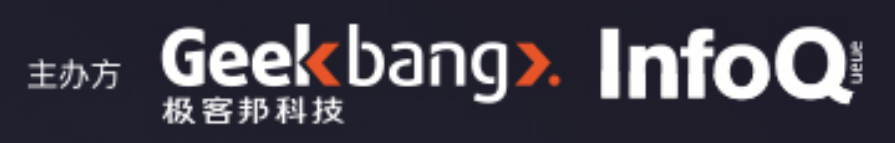

### ArchSummit 师 峰 会 2017

12月8-9日 北京·国际会议中心

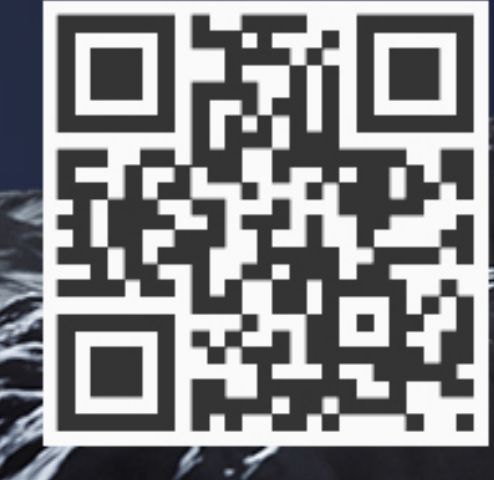

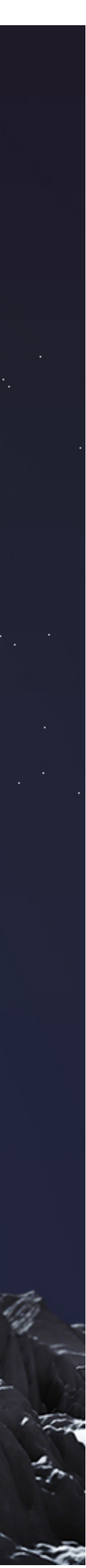

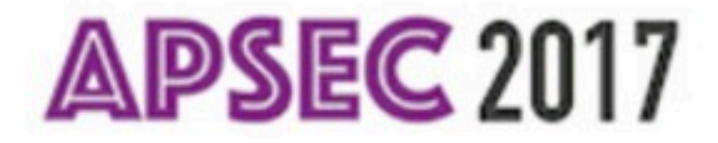

# APSEC 2017.

#### **24th Asia-Pacific Software Engineering Conference** 4-8 December 2017, Nanjing, Jiangsu, China

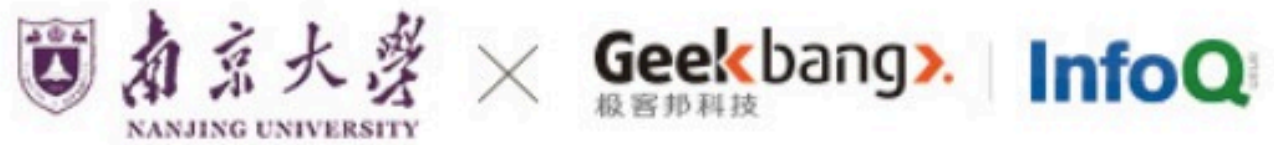

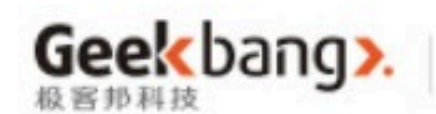

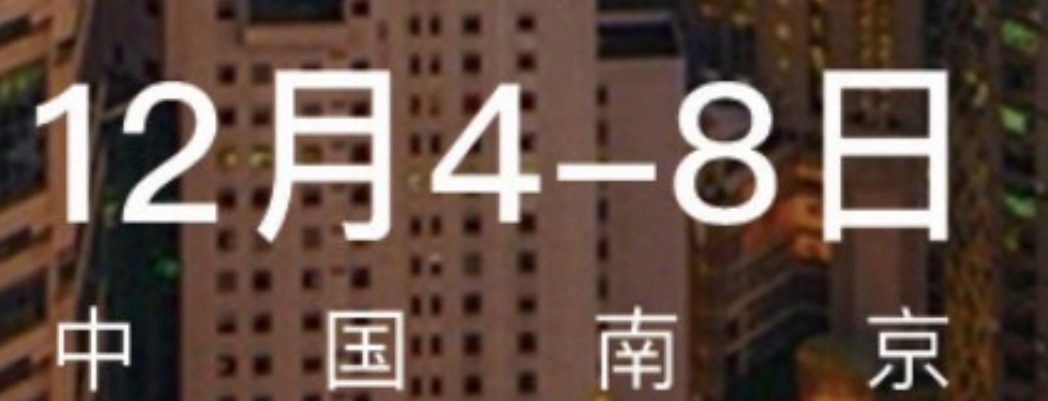

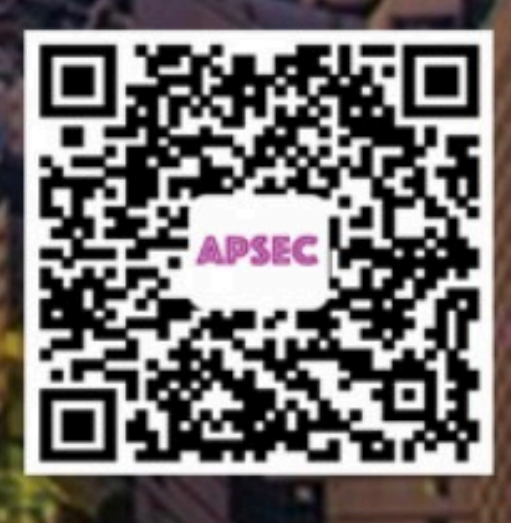

了解详情

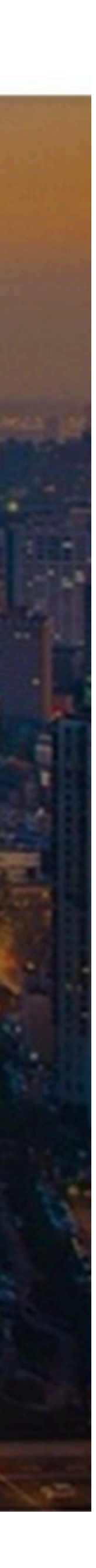

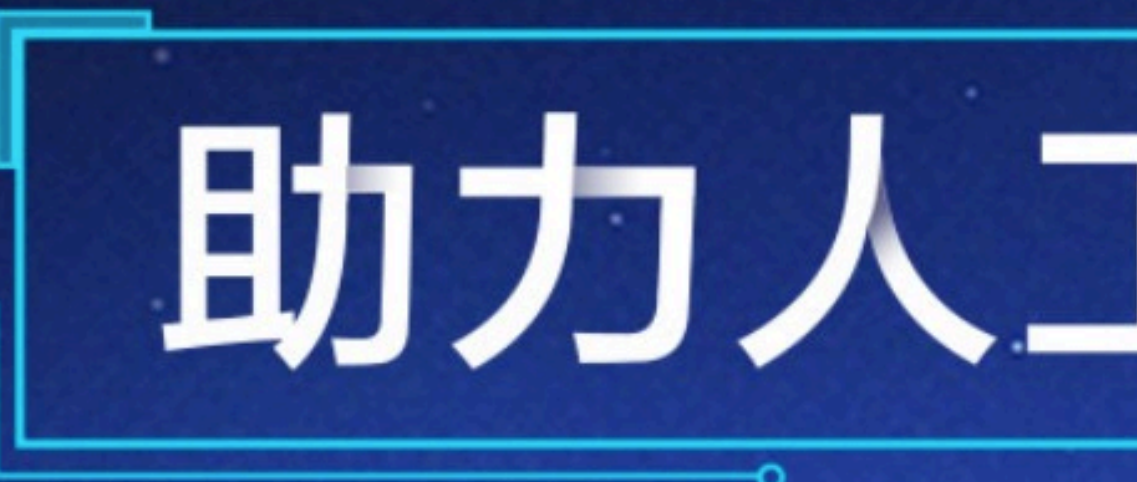

#### Mcon 全球人工智能技术大会 2018

# 助力人工智能落地

#### 2018.1.13 - 1.14 北京国际会议中心

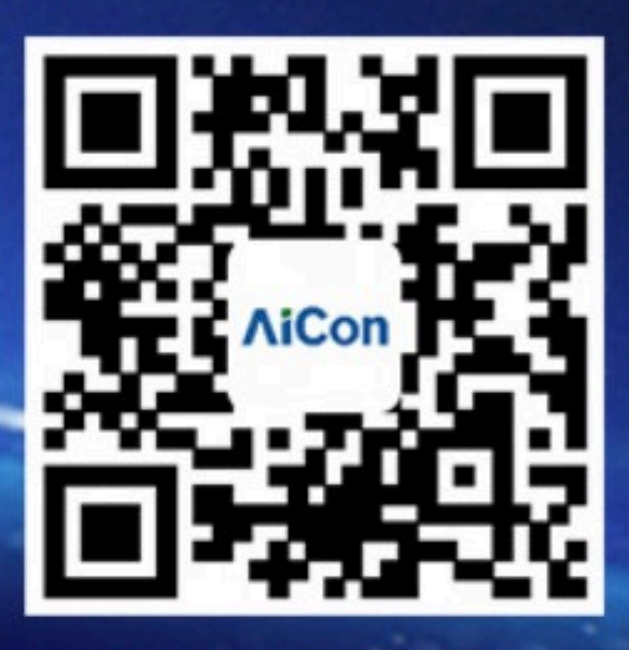

扫描关注大会官网

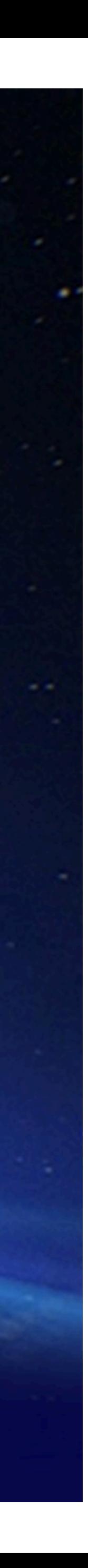

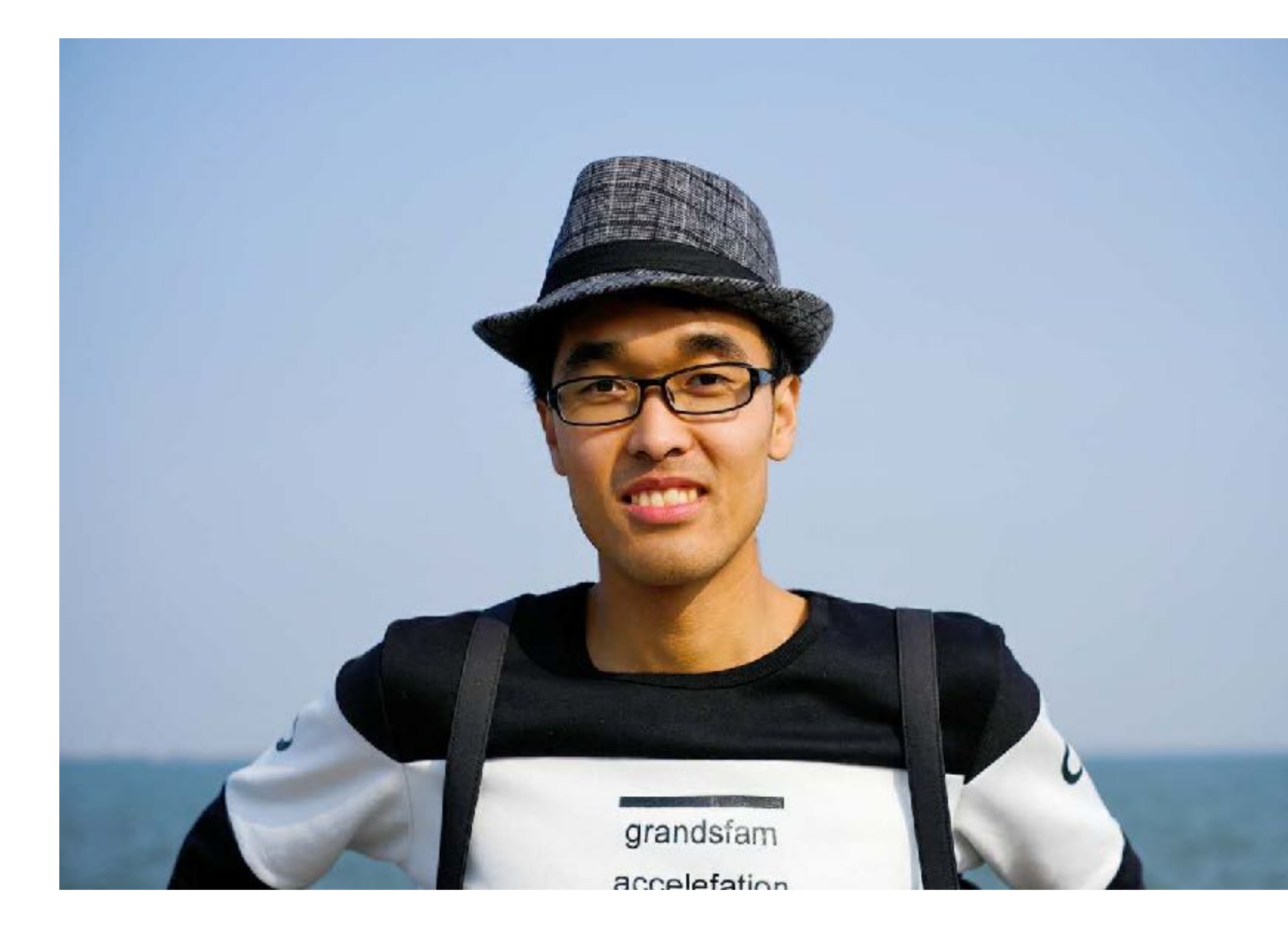

#### 张涛 饿了么 Android 微博: kymjs张涛 blog: 开源实验室

• 空安全

• 更多特性关键字

· 代理

INTERNATIONAL SOFTWARE DEVELOPMENT CONFERENCE

### 语法优势

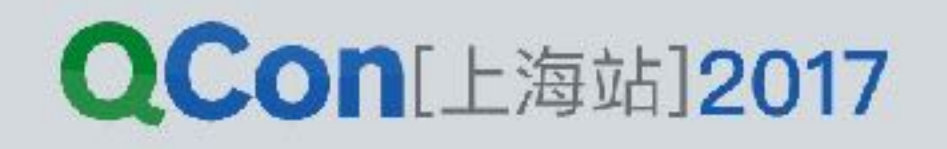

# $val$  id = 123456 var name: String? = "Zhang Tao"

INTERNATIONAL SOFTWARE DEVELOPMENT CONFERENCE

#### 空安全

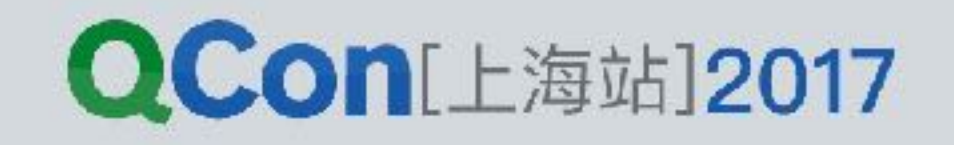

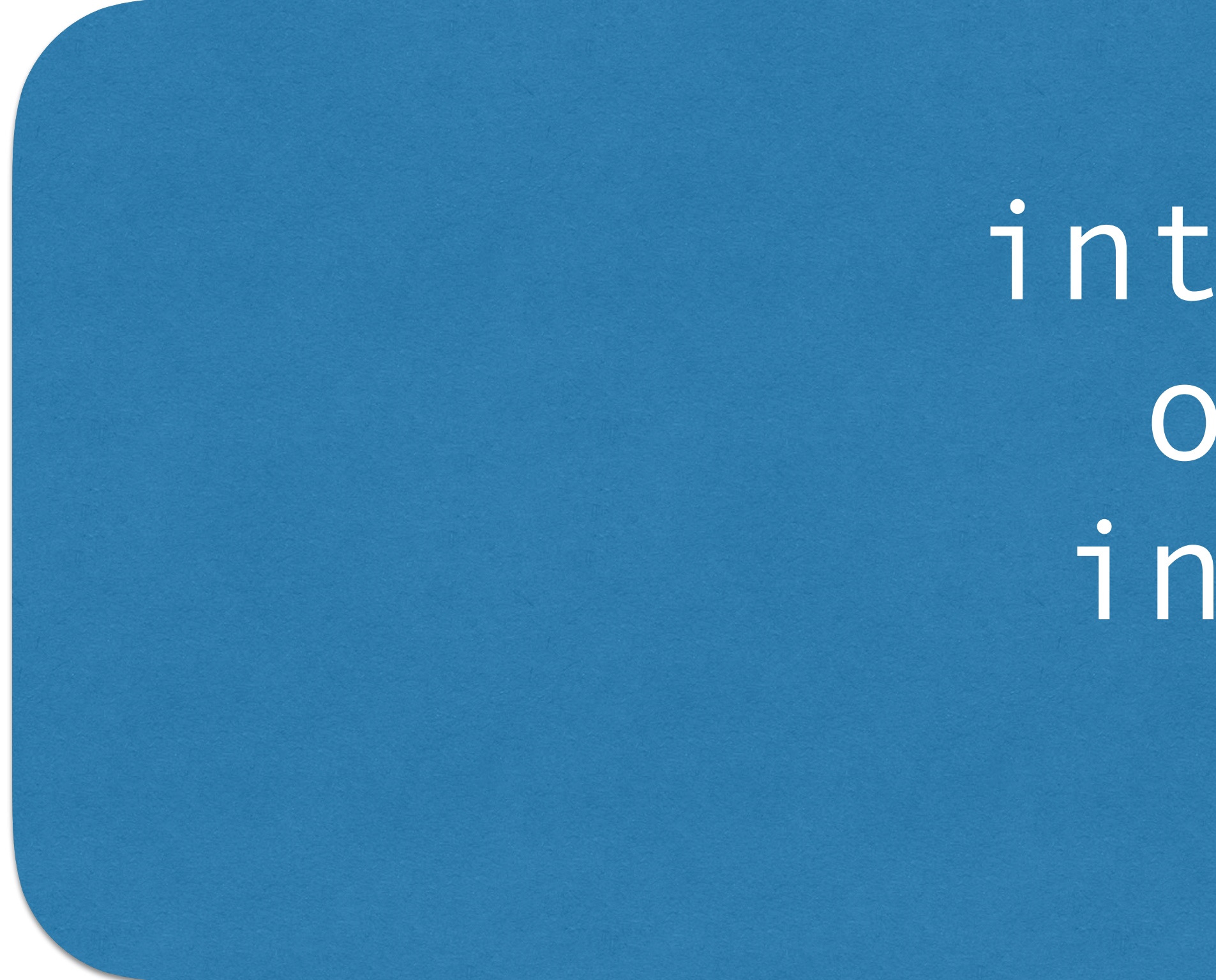

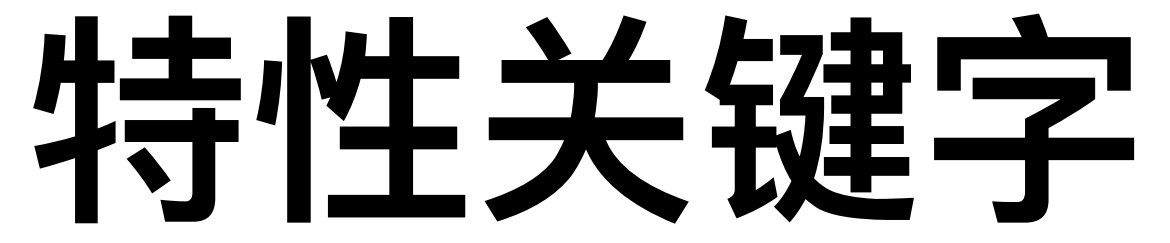

internal open inline

 $\bullet$ 

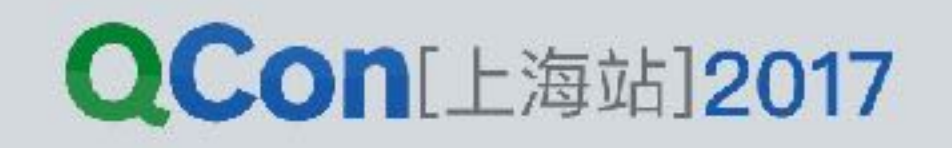

#### **class** Dog : Animal { **override fun** bark() { *println*(**"Wang"**) } }

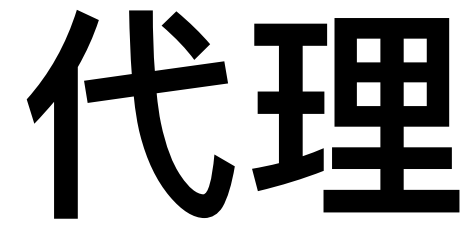

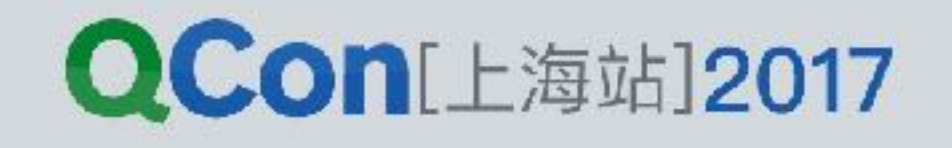

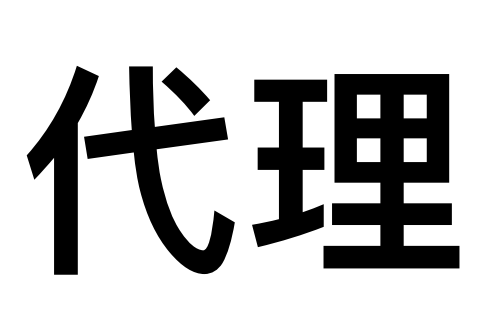

# class Teddy(animal: Animal) : Animal by animal {

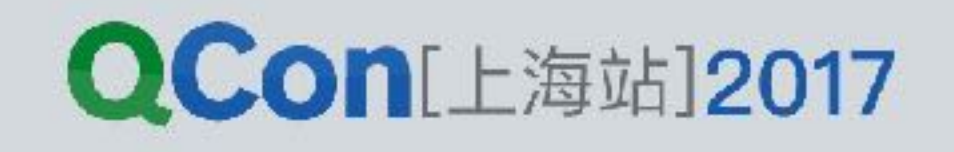

# val lazyValue: String by lazy { println("oncall") "Hello World"

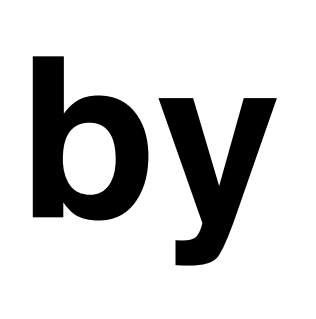

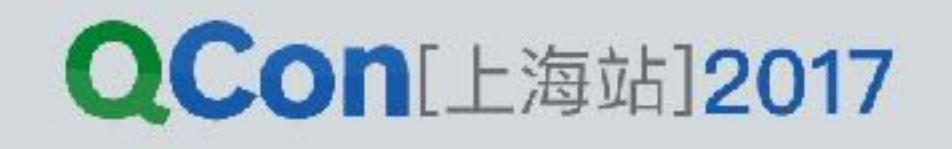

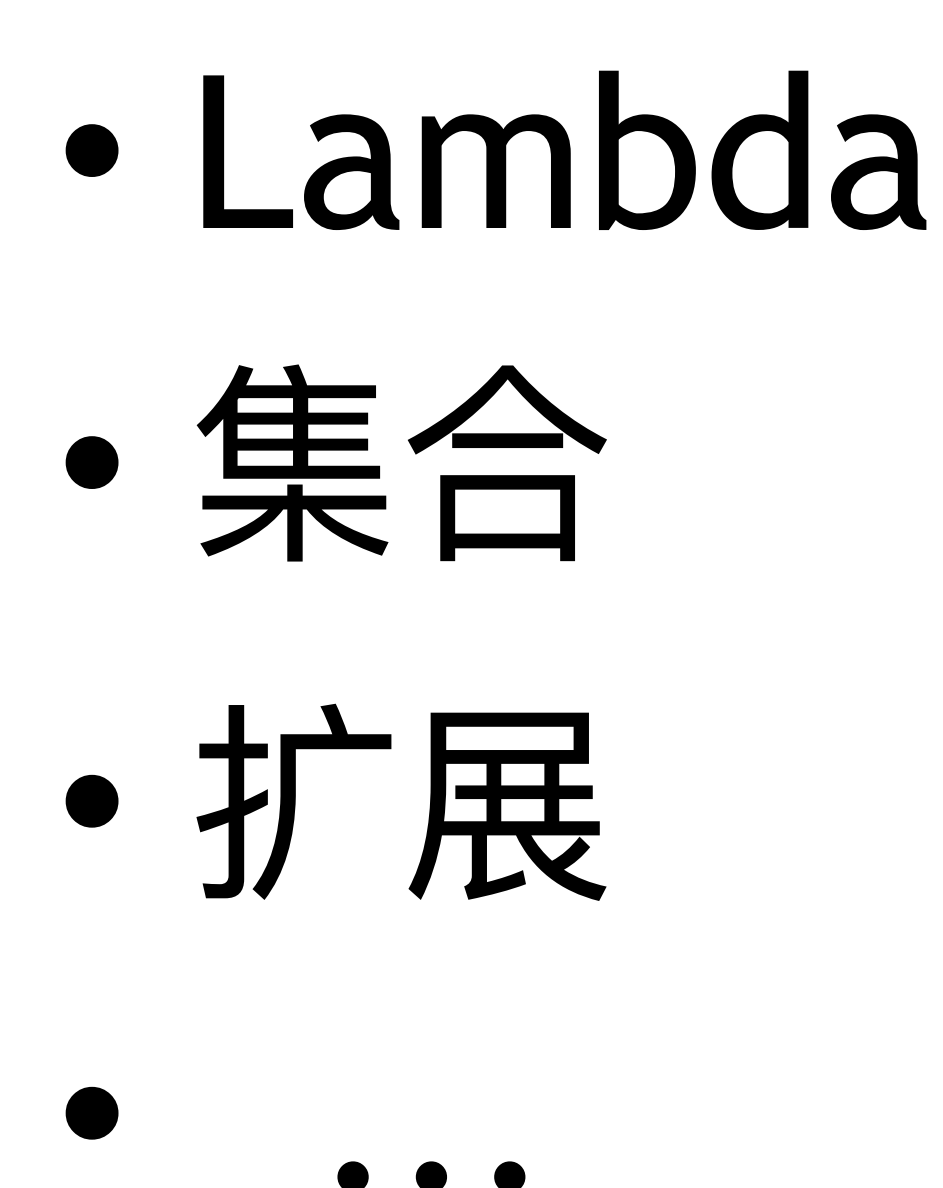

INTERNATIONAL SOFTWARE DEVELOPMENT CONFERENCE

### 语法优势

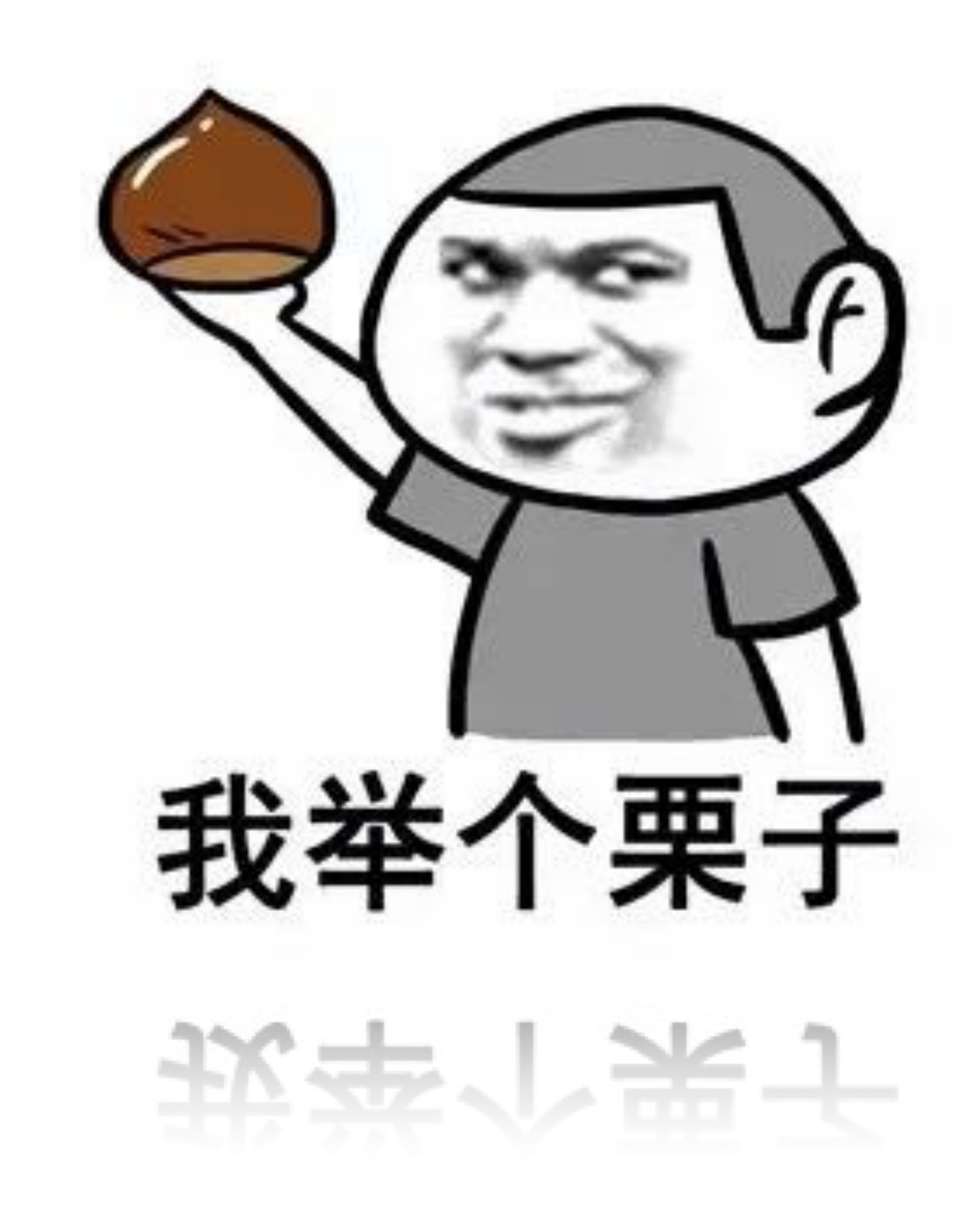

**QCon[上海站]2017** 

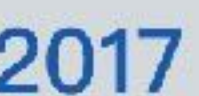

#### imageLayout.addImage(bitmap);

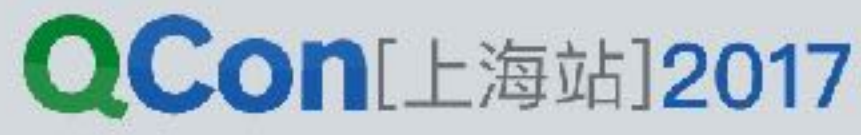

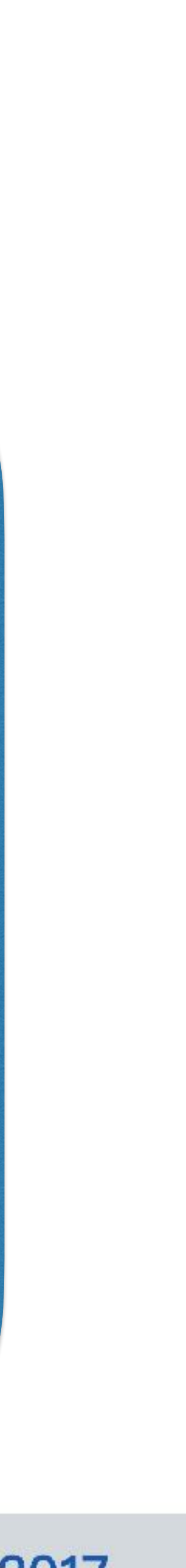

 File[] files = folder.listFiles(); **for** (File file : files) { **if** (file.getName().endsWith(**".png"**)) { **final** Bitmap bitmap = getBitmap(file); imageLayout.addImage(bitmap);

**}** 

}

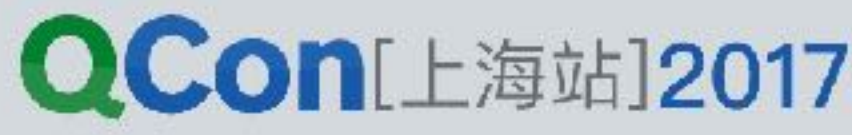

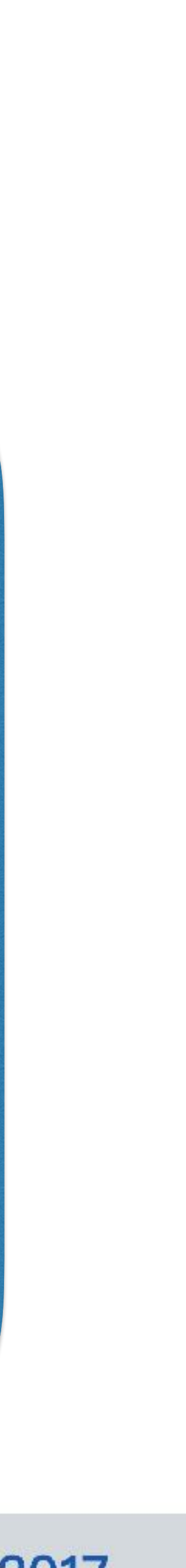

 **new** Thread(**new** Runnable() { @Override public void run() { .... **final** Bitmap bitmap = getBitmap(file); imageLayout.addImage(bitmap); **}** }).start();

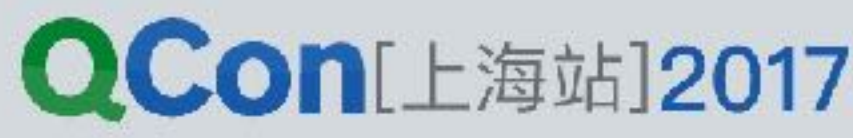

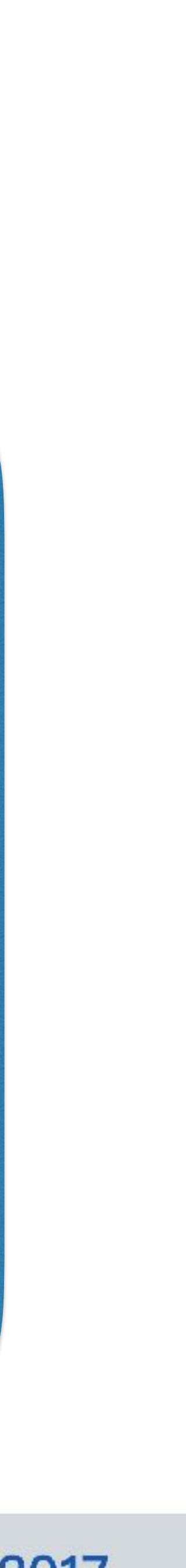

 **new** Thread(**new** Runnable() { @Override public void run() { .... **imageLayout.addImage(bitmap); }** }).start();

# **final** Bitmap bitmap = getBitmap(file);

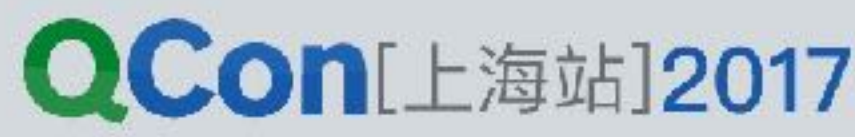

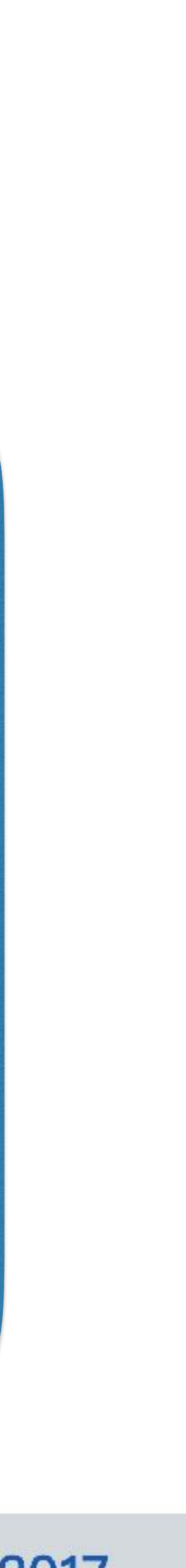

 **new** Thread(**new** Runnable() { .... activity.runOnUiThread(**new** Runnable() { **public void** run() { imageLayout.addImage(bitmap); } }); .... }).start();

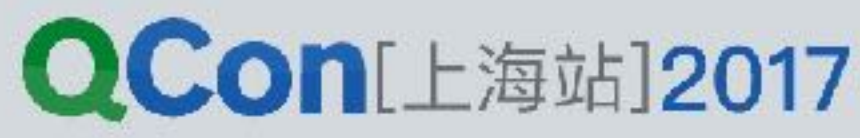

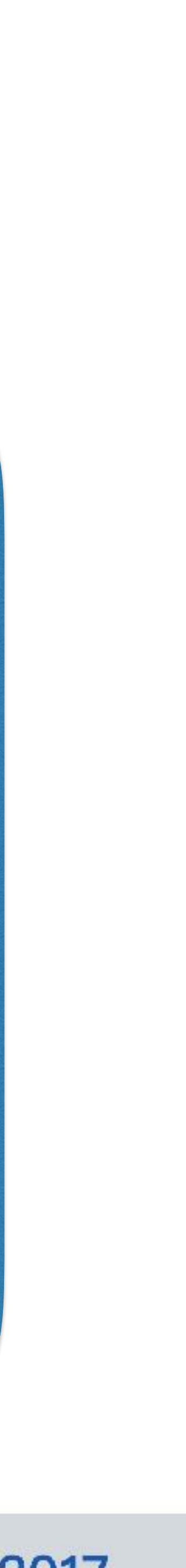

## new Thread (new Runnable ) { public void run() {  $\frac{1}{\sqrt{2}}$  $\left| \cdot \right\rangle$  , start ( );

INTERNATIONAL SOFTWARE DEVELOPMENT CONFERENCE

#### Java 创建线程

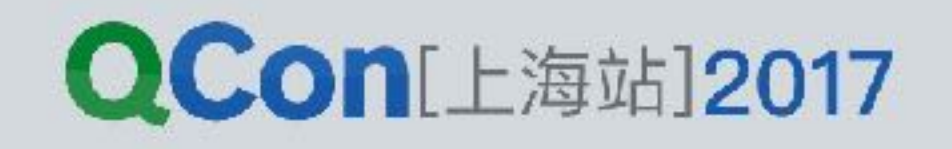

#### new Thread(() ->  $\frac{1}{\sqrt{2}}$ ).start();

INTERNATIONAL SOFTWARE DEVELOPMENT CONFERENCE

#### Java8 -> Lambda

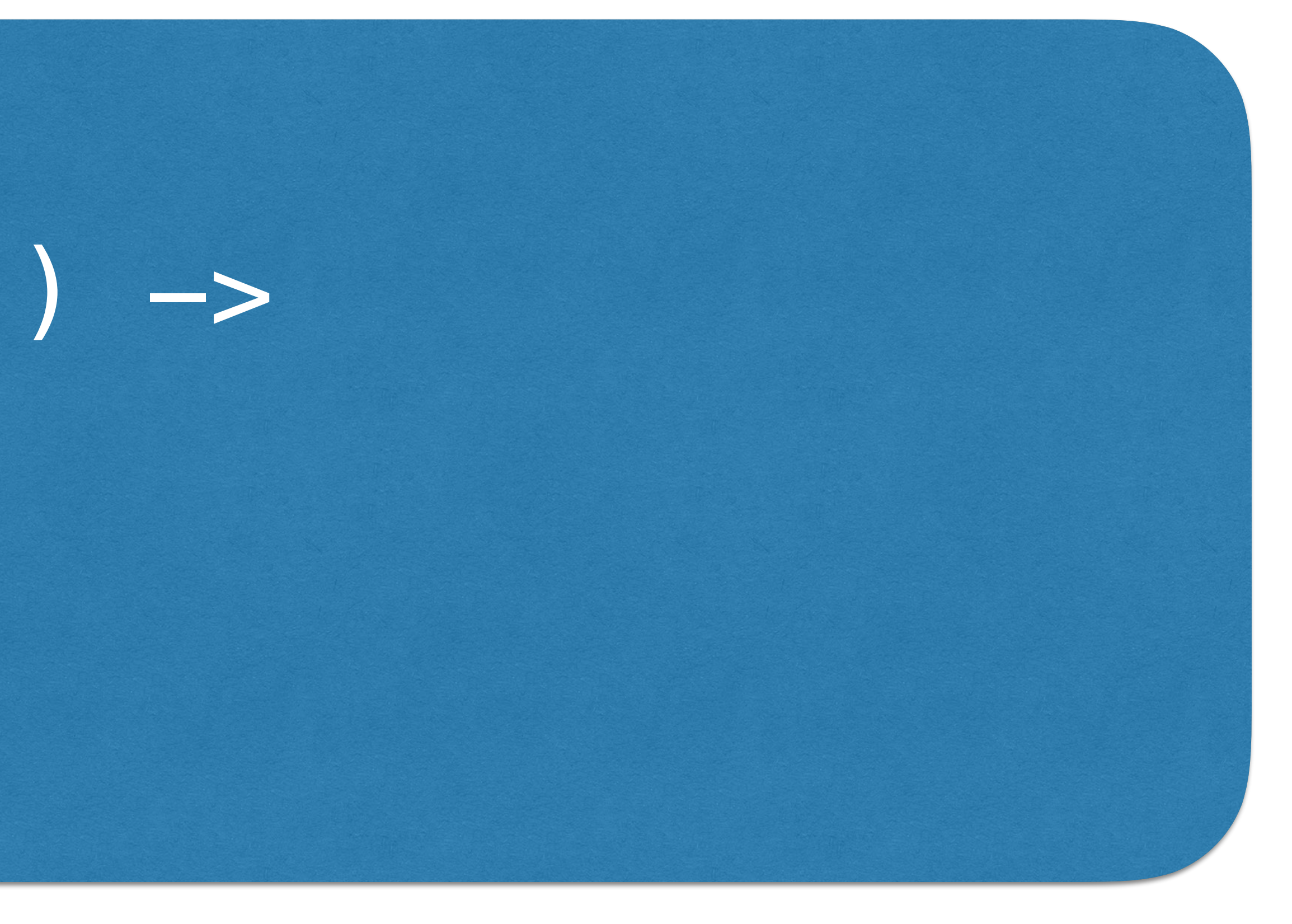

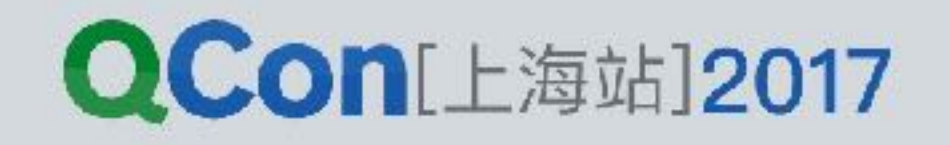

### Thread  $\left( \left. \right. \right.$   $\rightarrow$  $\frac{1}{\sqrt{2}}$  $\}$ ).start();

INTERNATIONAL SOFTWARE DEVELOPMENT CONFERENCE

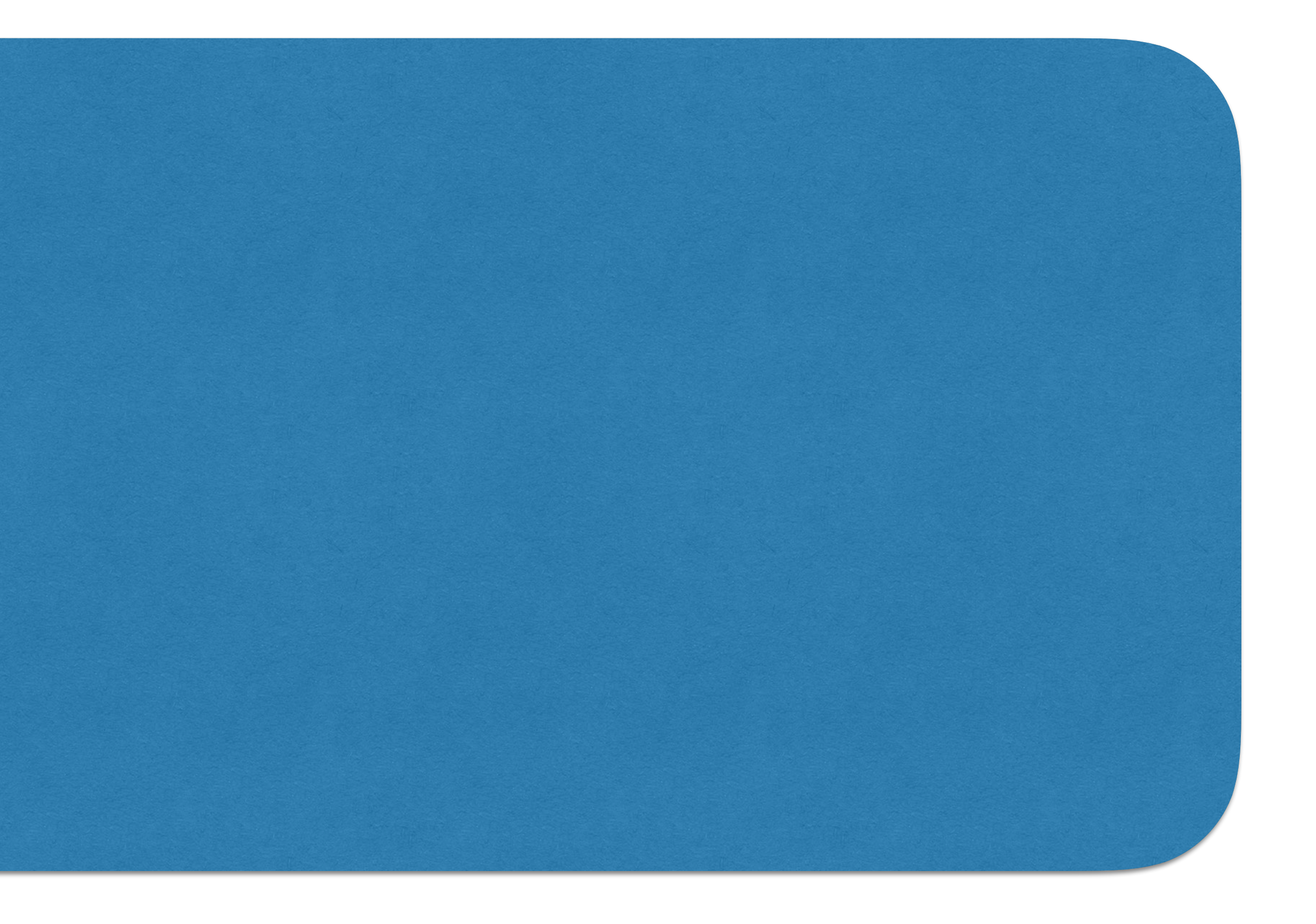

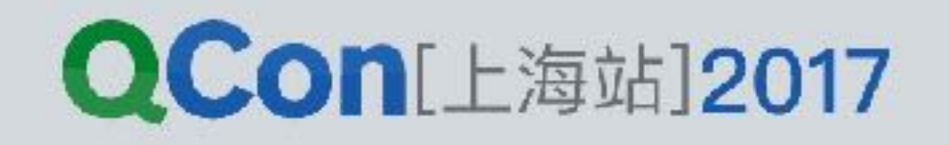

### Thread ({  $\frac{1}{\sqrt{2}}$ }).start();

INTERNATIONAL SOFTWARE DEVELOPMENT CONFERENCE

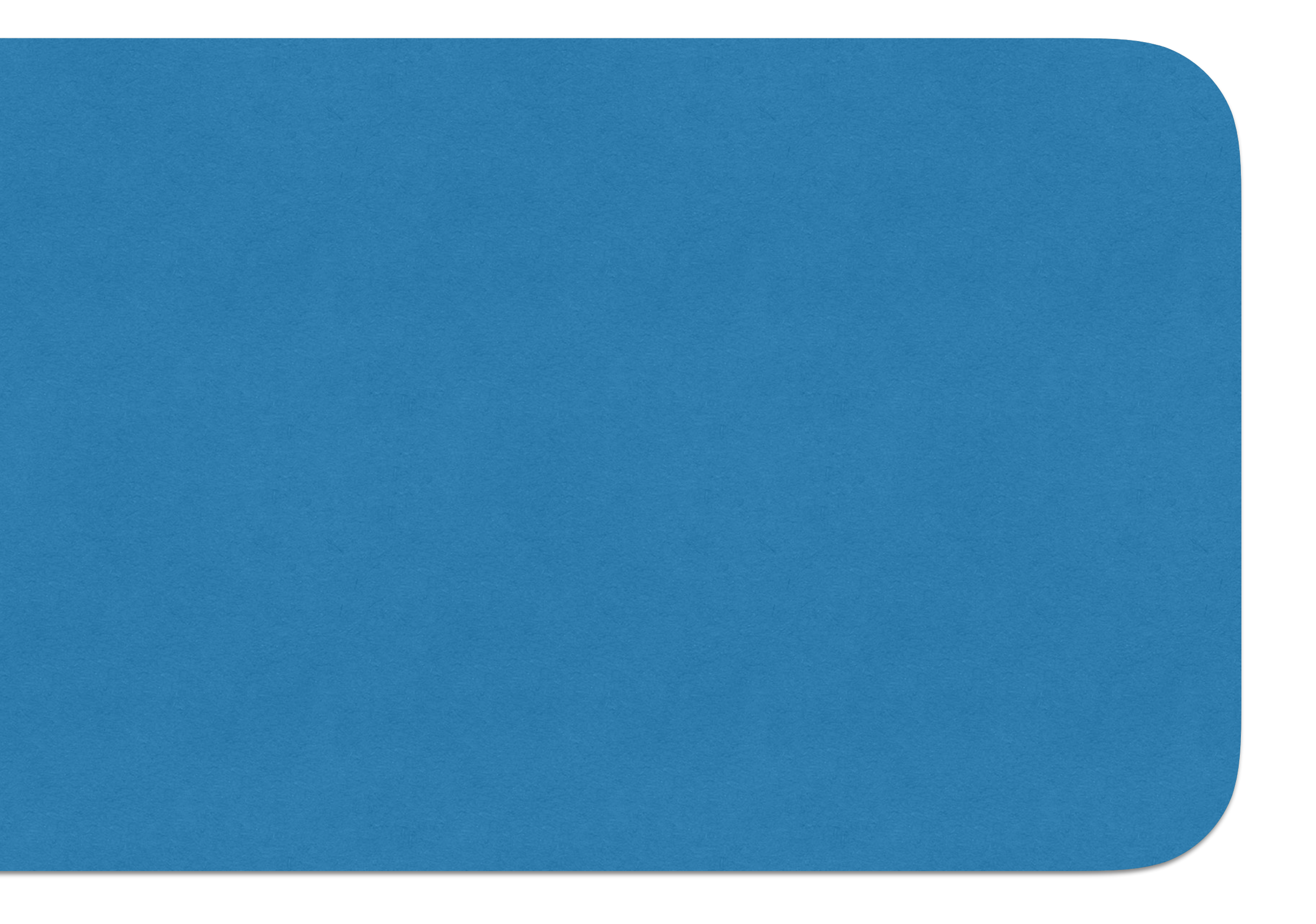

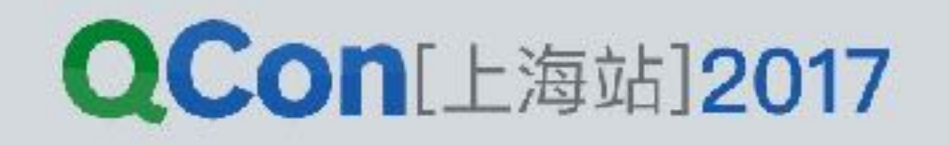

#### Thread (){  $\frac{1}{\sqrt{2}}$ }.start();

INTERNATIONAL SOFTWARE DEVELOPMENT CONFERENCE

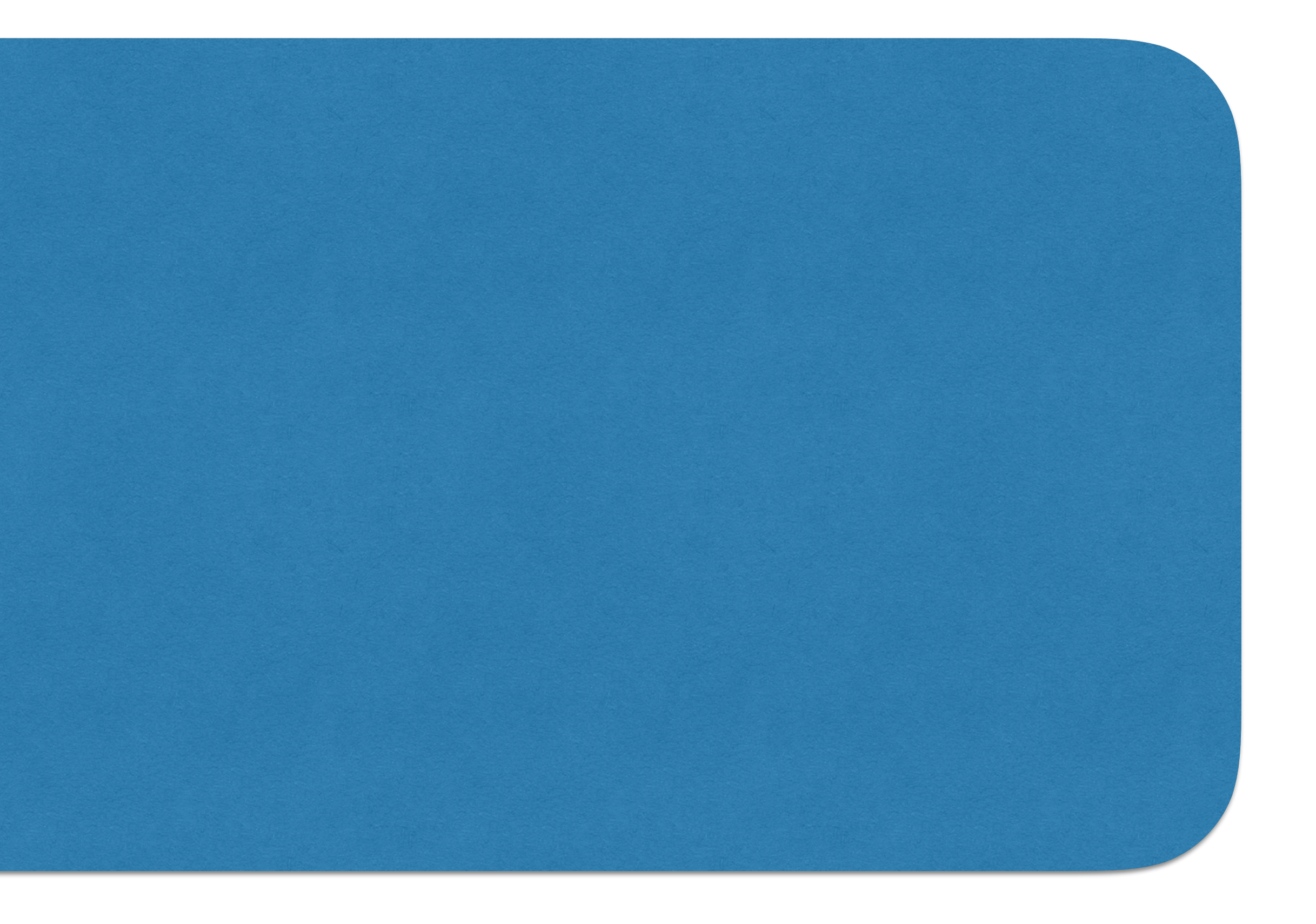

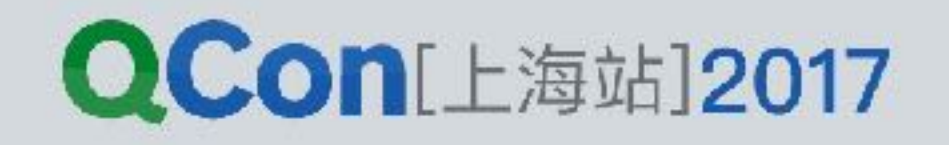

### Thread {  $\frac{1}{\sqrt{2}}$  $3.4$ start();

INTERNATIONAL SOFTWARE DEVELOPMENT CONFERENCE

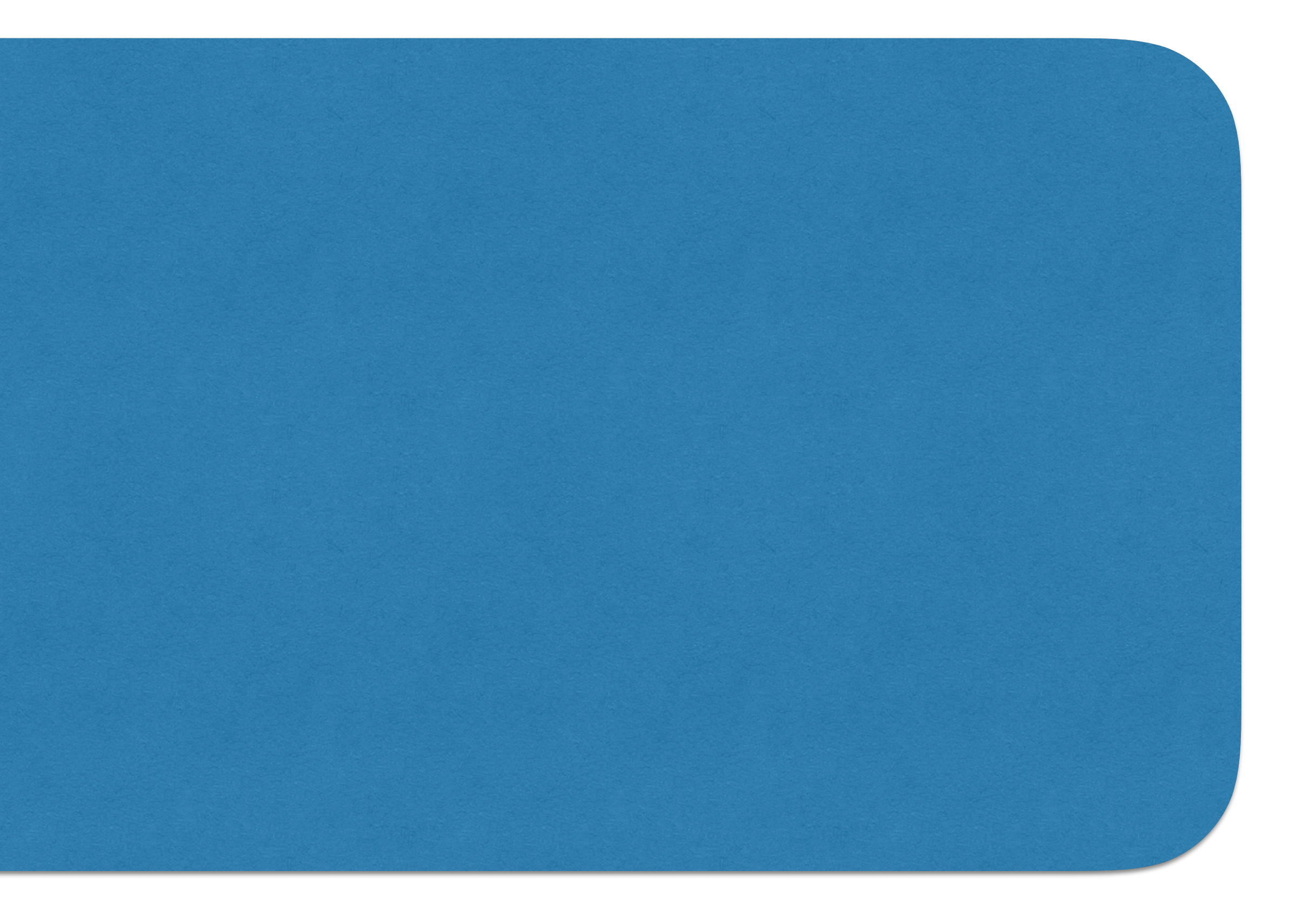

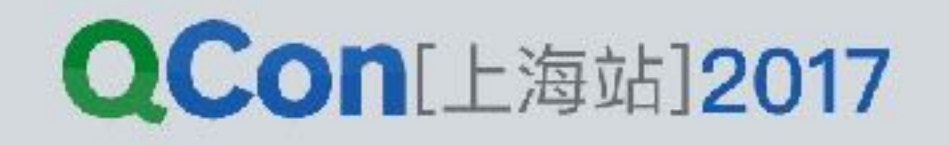

#### Thread {  $\frac{1}{\sqrt{2}}$  $3.4$

INTERNATIONAL SOFTWARE DEVELOPMENT CONFERENCE

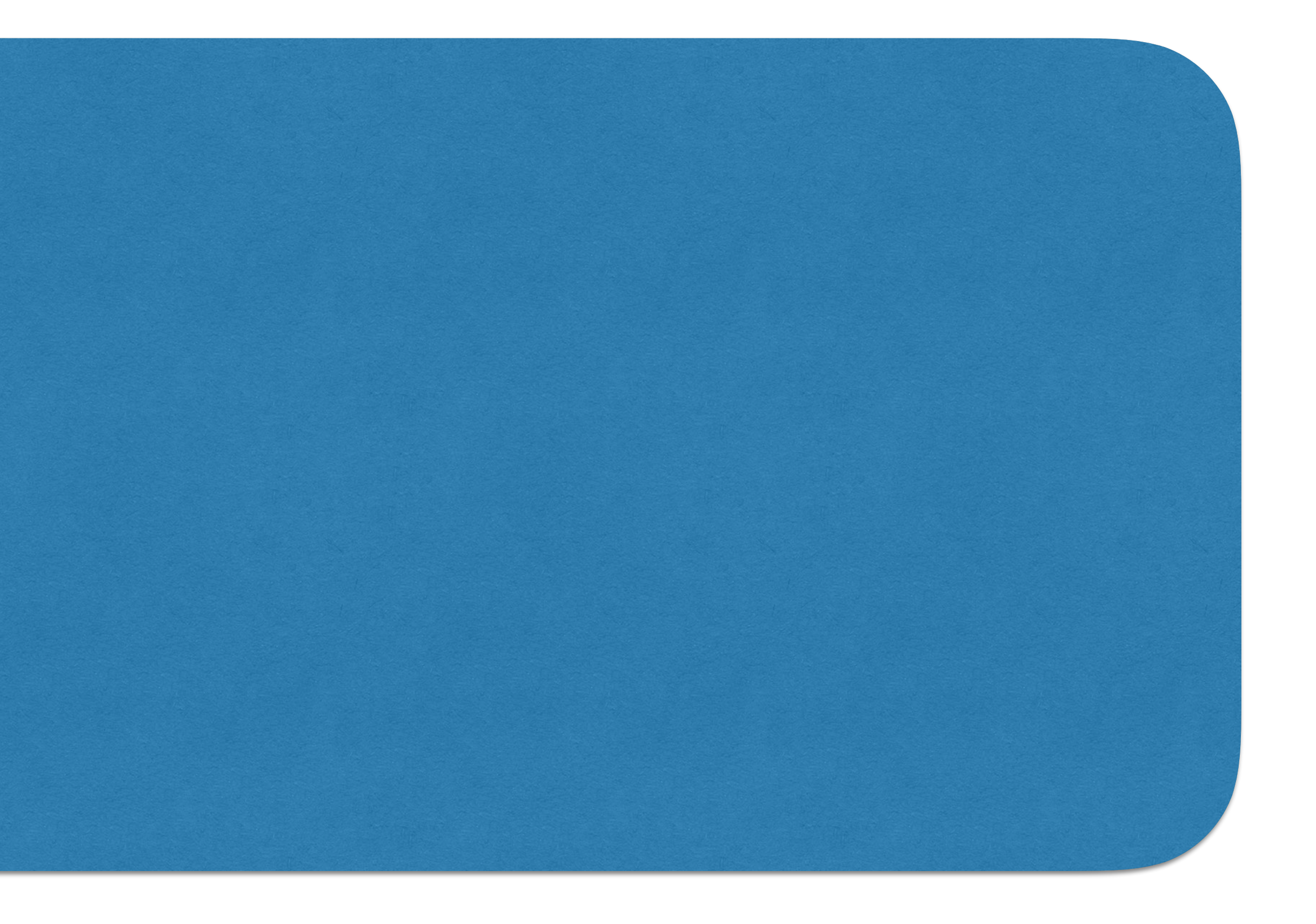

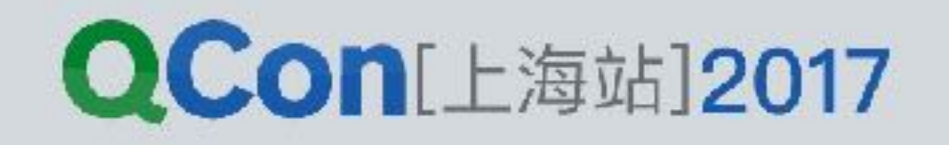

 **Thread { val** files = folder.listFiles() **for** (File file : files) { **if** (file.getName().endsWith(**".png"**)) { **val** bitmap = getBitmap(file) **activity.runOnUiThread {** imageLayout.addImage(bitmap) **}** } ...

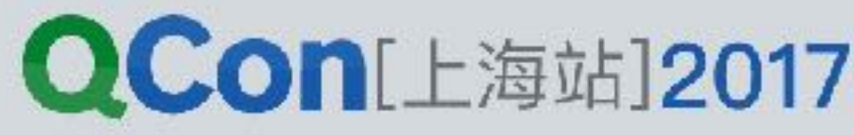

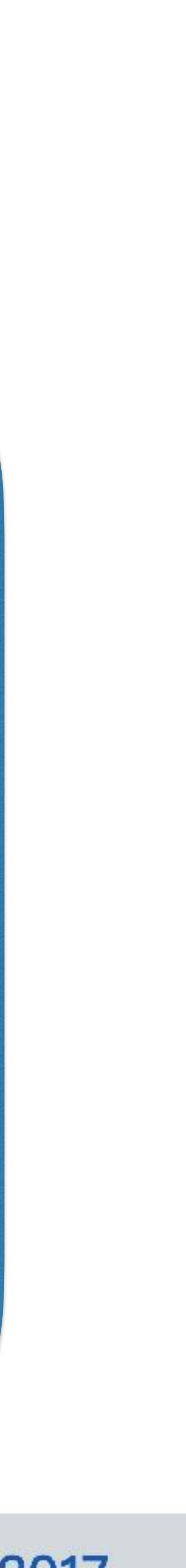

 Thread { **folder.listFiles().forEach { file -> if** (file.getName().endsWith(**".png"**)) { **val** bitmap = getBitmap(file) activity.runOnUiThread { imageLayout.addImage(bitmap) }

}

**}**

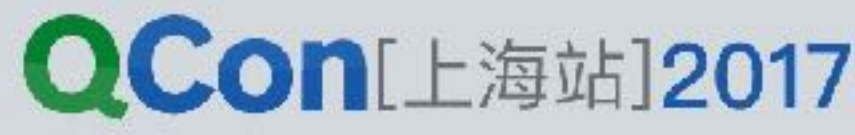

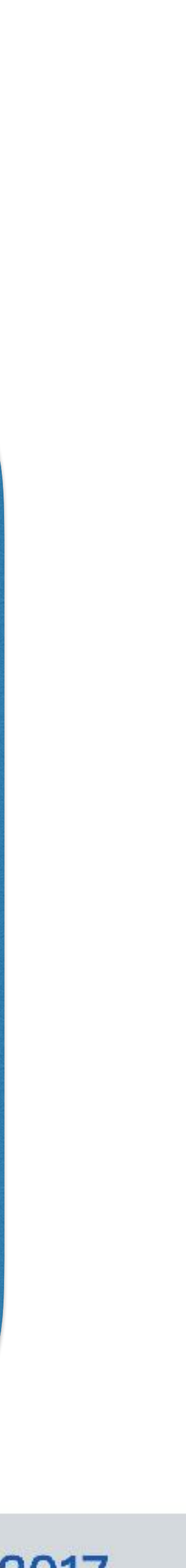

}.start()

**}** }.start()

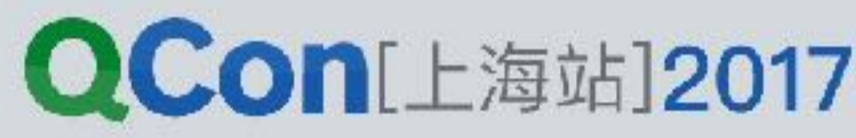

 Thread { folder.listFiles().forEach { **if** (**it**.getName().endsWith(**".png"**)) { **val** bitmap = getBitmap(file) activity.runOnUiThread { imageLayout.addImage(bitmap) } }

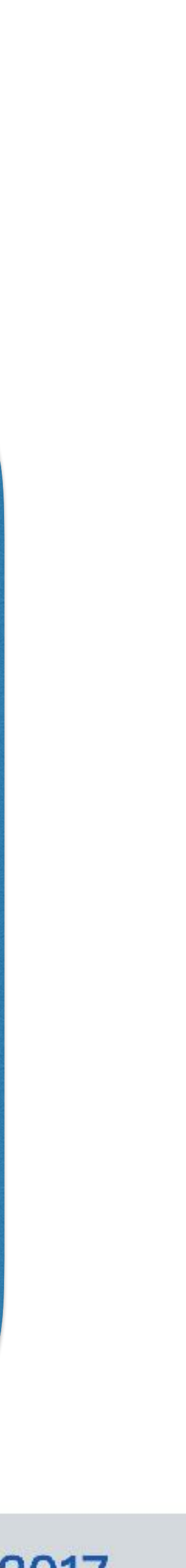

 Thread { folder.listFiles().filter { **it**.getName().endsWith(**".png"**) }.forEach { **val** bitmap = getBitmap(**it**) activity.runOnUiThread { imageLayout.addImage(bitmap) } **}** }.start()

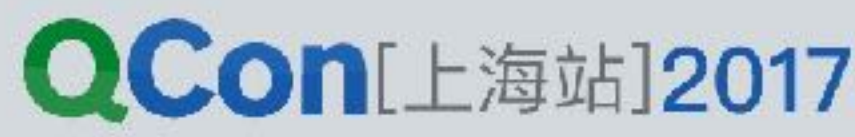

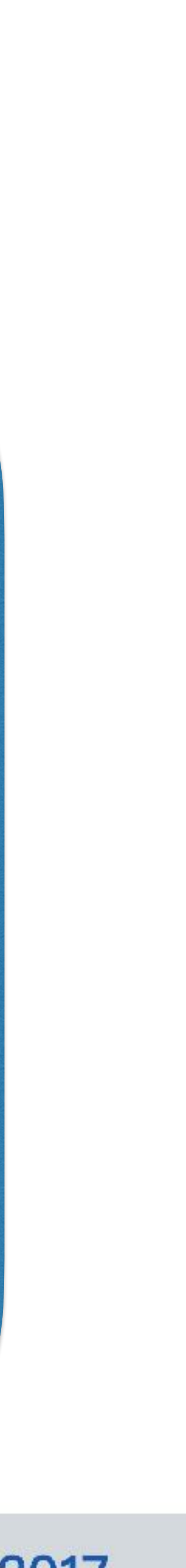

#### fun showImage(act: Activity, folder: File){

**THE TELEVISION** 

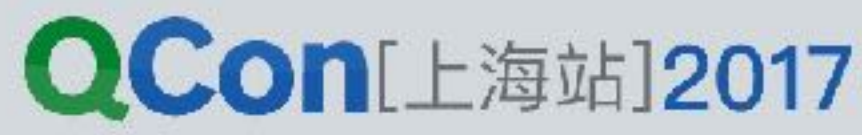

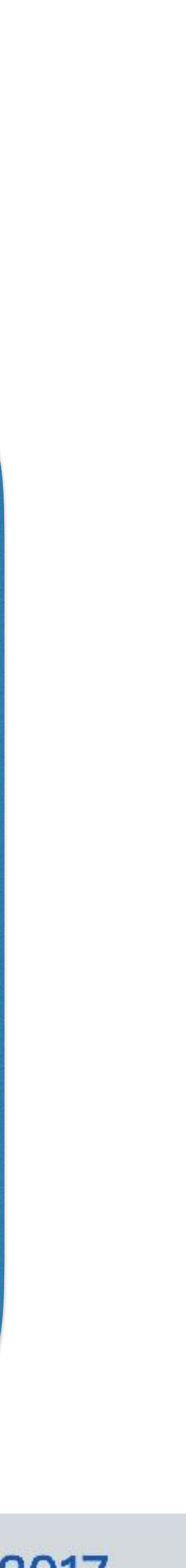

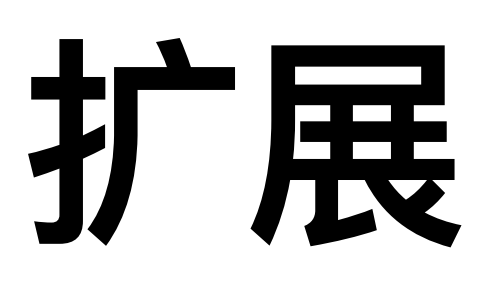

#### fun ImageLayout.showImage( act: Activity, folder: File){

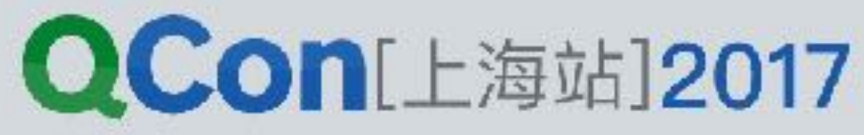

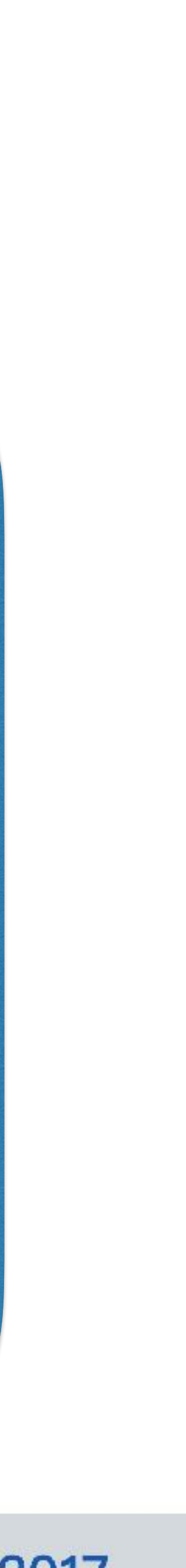

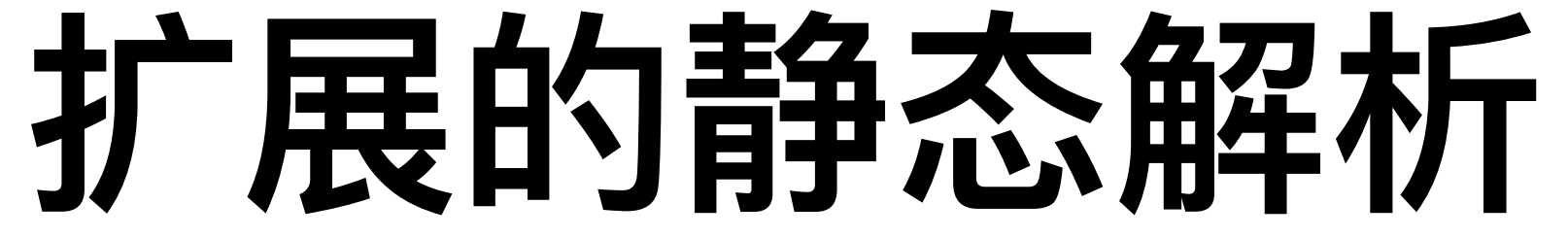

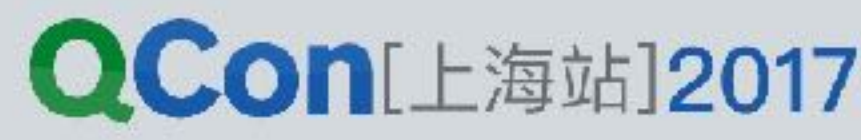

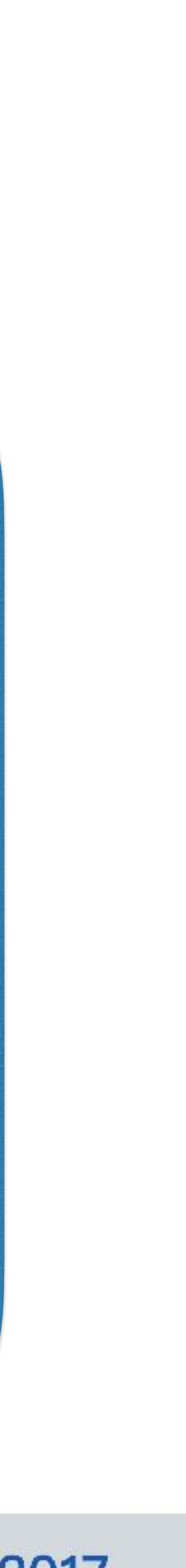

#### **open class** Animal **class** Dog : Animal()

#### **fun** Animal.name() = **"animal" fun** Dog.name() = **"dog"**

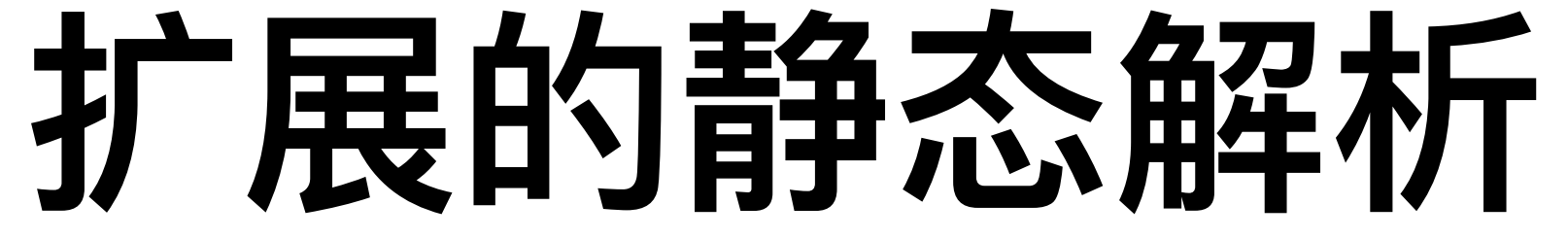

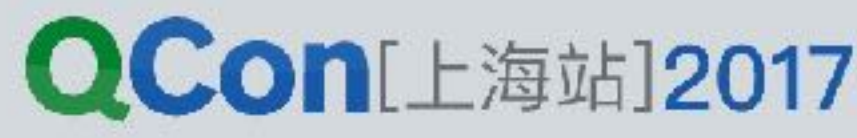

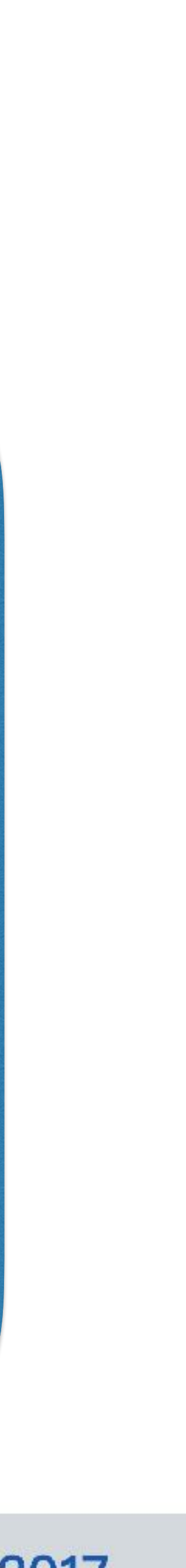

### **fun** main(args: Array<String>) { *printName*(Dog()) **} fun** printName(animal: Animal) { *println*(animal.*name*()) }

- KotlinScript
- Java++
	- Android
	- Kotlin EE
- Native(soon)

### Kotlin 大平台

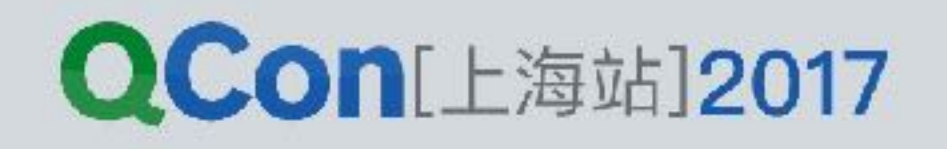

### • 协程(Coroutine)

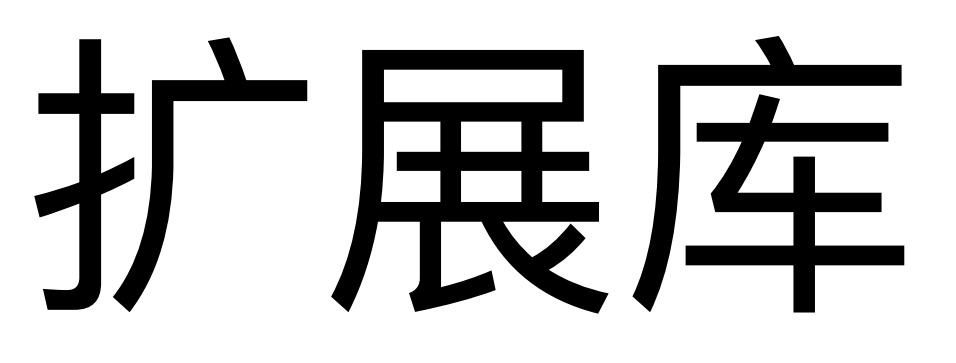

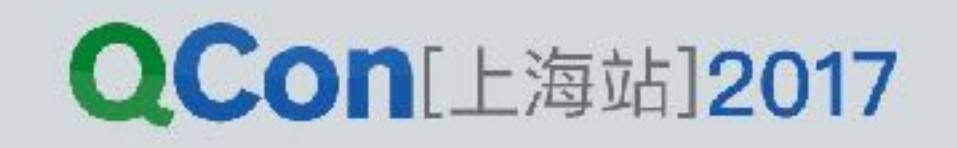

- Kotlin Android Extensions
- Anko

 Thread { folder.listFiles().filter { **it**.getName().endsWith(**".png"**) }.forEach { **val** bitmap = getBitmap(**it**) activity.runOnUiThread { imageLayout.addImage(bitmap) } **}** }.start()

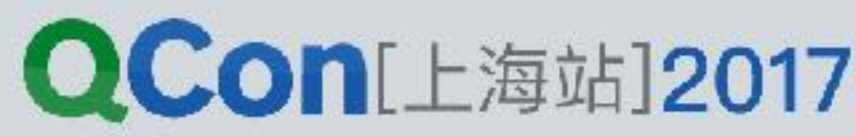

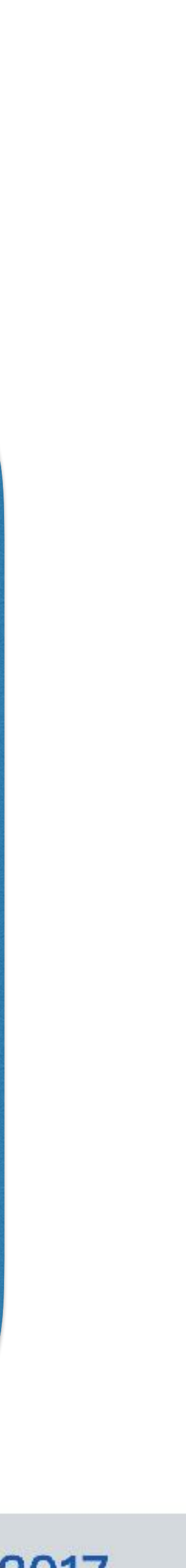

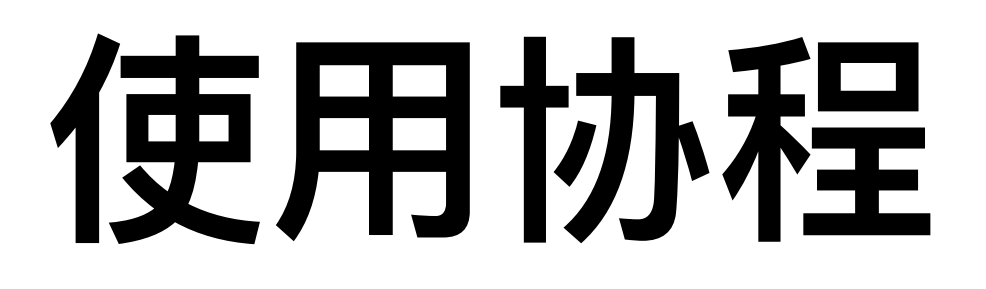

**it**.getName().endsWith(**".png"**)

#### **launch(UI)** { folder.listFiles().filter { }.forEach { getBitmap(**it**) } }

 $\mathbb{R}$ 

**val** job = *async***(CommonPool)** {

imageLayout.addImage(**job.await()**)

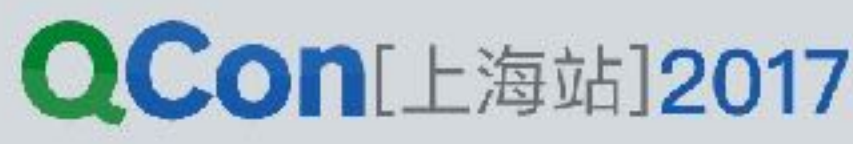

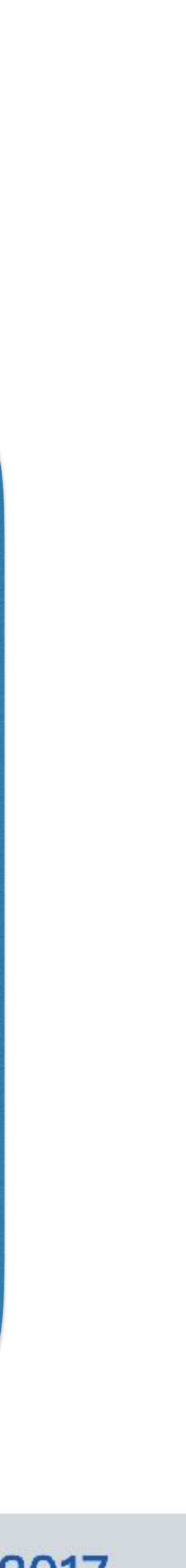

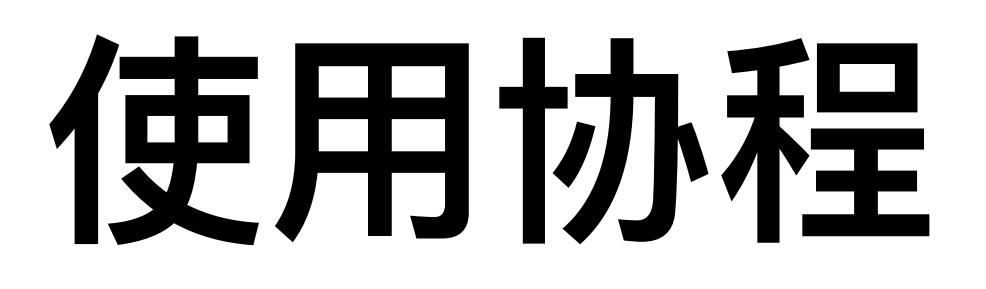

#### launch ( context: CoroutineContext, block: suspend CoroutineScope.() -> Unit

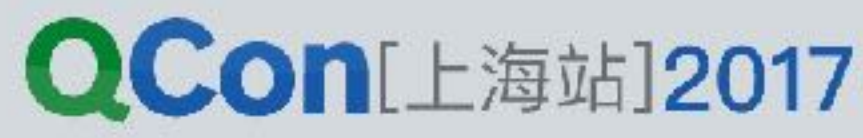

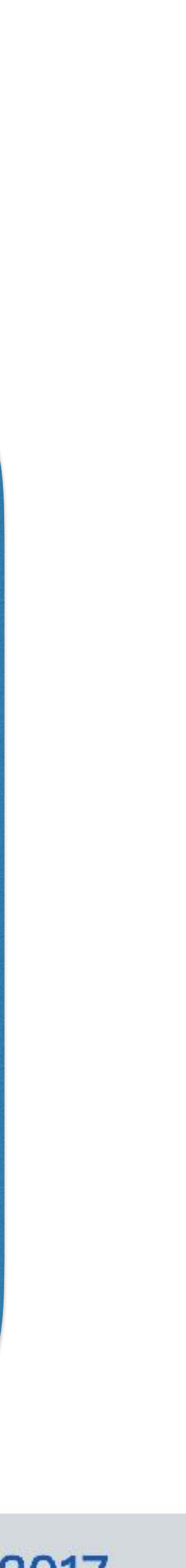

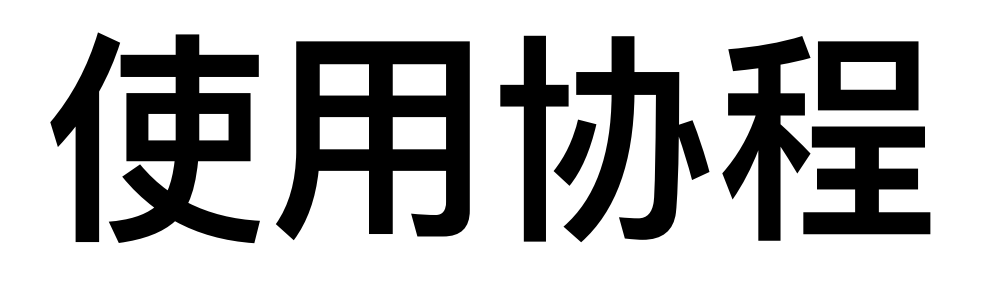

#### println(**"1"**) **launch(UI)** { //... **val** job = *async***(CommonPool)** { getBitmap(**it**) } imageLayout.addImage(**job.await()**) **}** println(**"2"**)

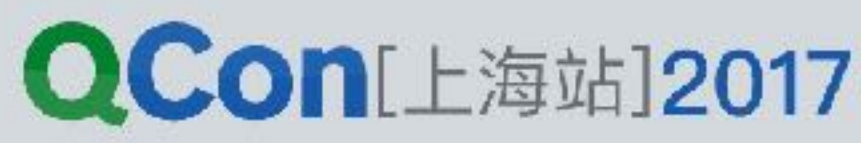

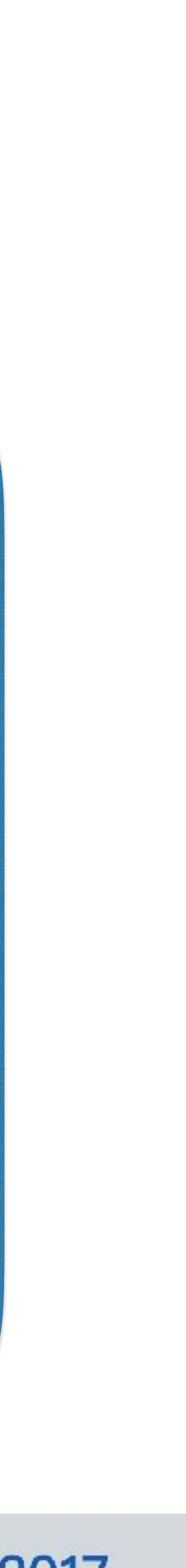

### 协程适用场景

### • 阻塞式编码 • 异步回调编码

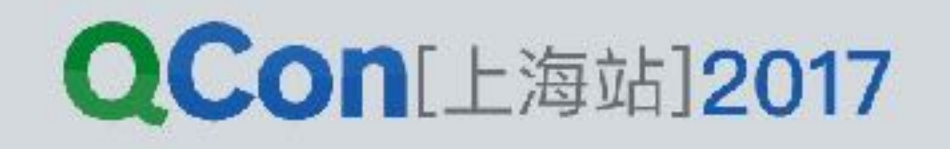

## 协程适用场景

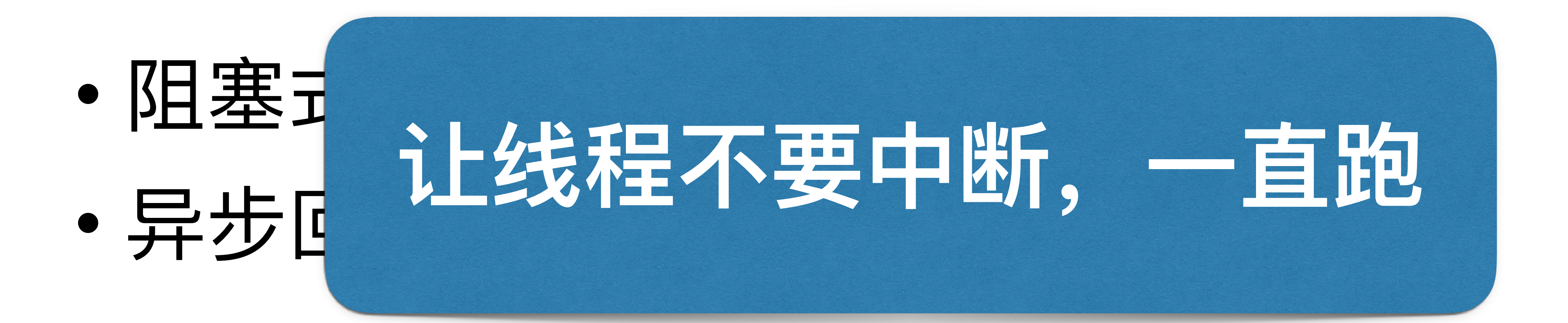

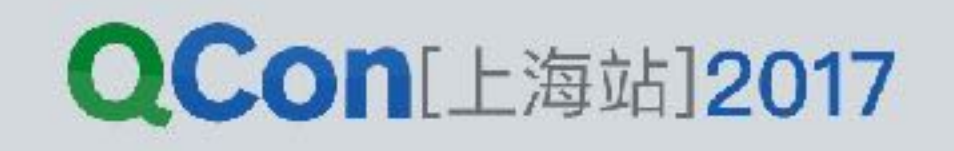

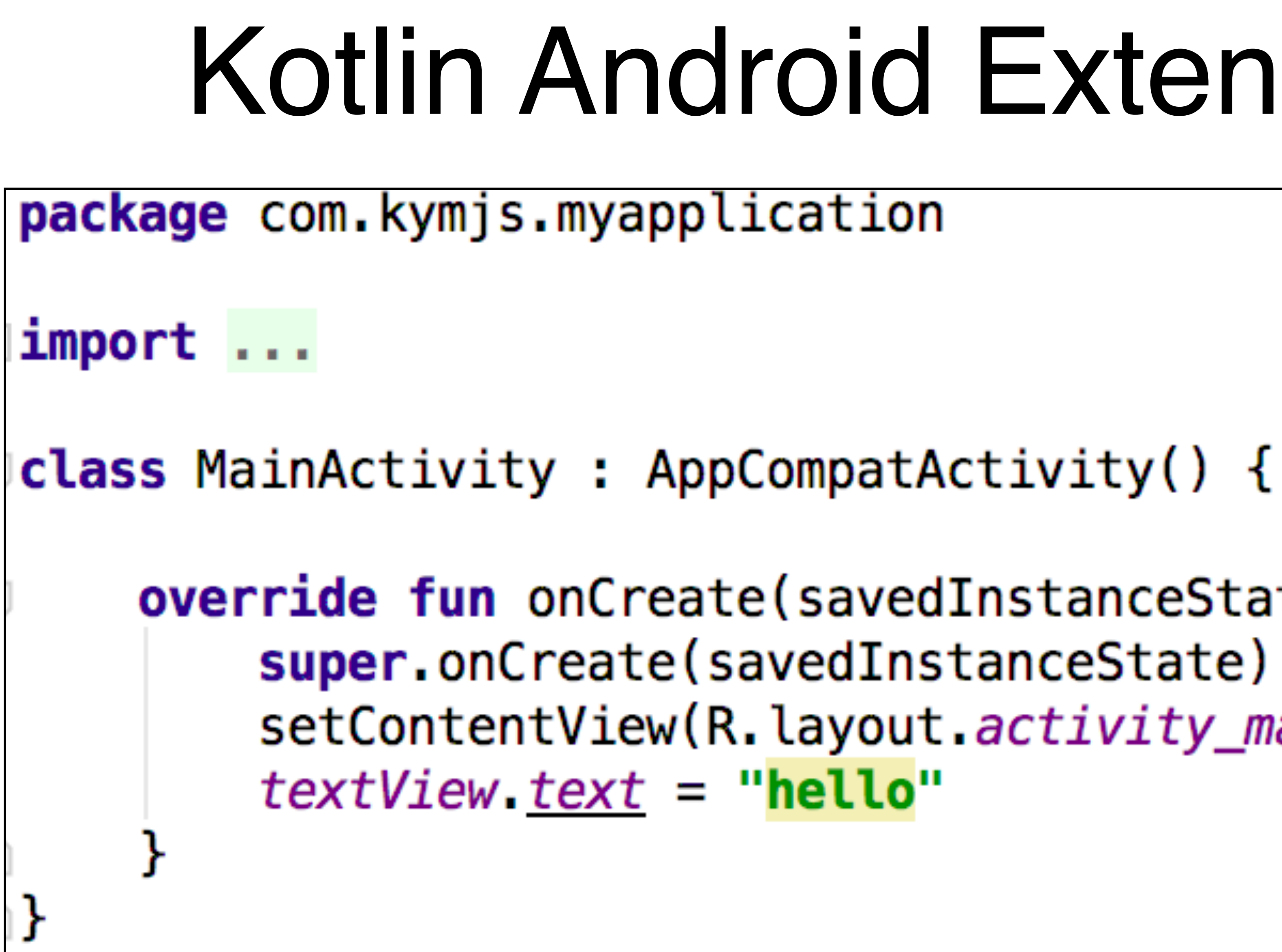

### Kotlin Android Extensions

override fun onCreate(savedInstanceState: Bundle?) { setContentView(R.layout.*activity\_main*)

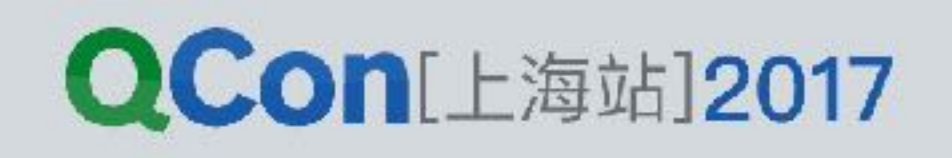

### Kotlin Android Extensions

 View view = (View) **findViewCache**.get(i); if (view == null) { view = findViewById(i); **findViewCache**.put(i, view); **}** return view;

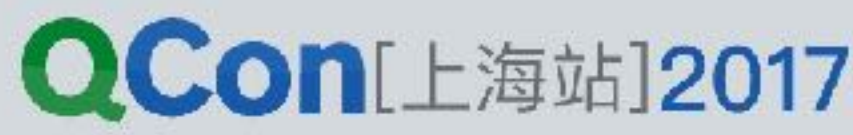

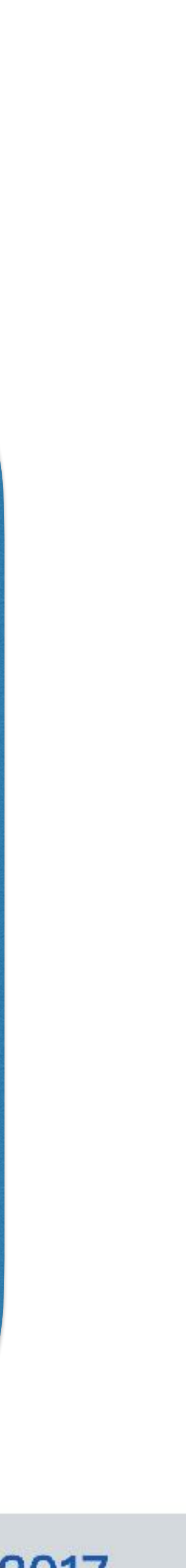

verticalLayout { var name =  $editText()$ button ("Say Hello"){ setOnClickListener { toast("Hello, \${name.text}!")

INTERNATIONAL SOFTWARE DEVELOPMENT CONFERENCE

### Anko

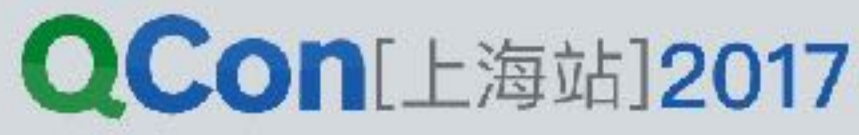

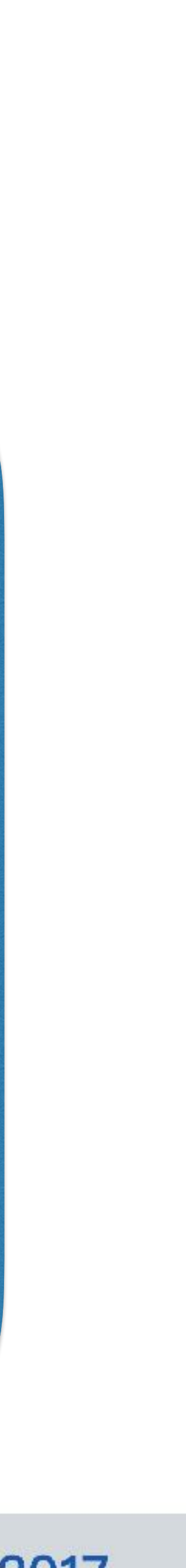

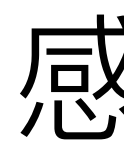

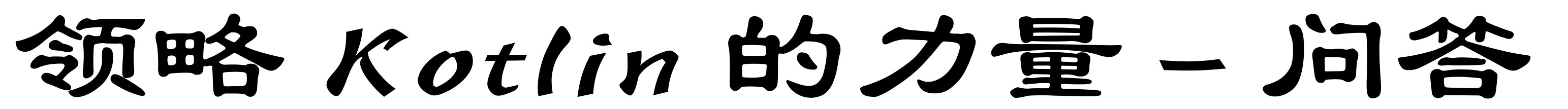

感谢各位